FACULDADE ANTONIO MENEGHETTI **VANICE HENTGES**

**CONTRIBUIÇÕES DA PROGRAMAÇÃO DE SOFTWARES NO PROCESSO DE APRENDIZAGEM LÓGICO-MATEMÁTICO DE ESTUDANTES DO 4º E 5º ANOS DO ENSINO FUNDAMENTAL: USO DO SCRATCH.** 

> RECANTO MAESTRO 2014

# **VANICE HENTGES**

# **CONTRIBUIÇÕES DA PROGRAMAÇÃO DE SOFTWARES NO PROCESSO DE APRENDIZAGEM LÓGICO-MATEMÁTICO DE ESTUDANTES DO 4º E 5º ANOS DO ENSINO FUNDAMENTAL: USO DO SCRATCH.**

Trabalho de Conclusão de Curso-Monografia, apresentado como requisito parcial para obtenção do título de Bacharel em Sistemas de Informação, Curso de Graduação em Sistemas de Informação, Faculdade Antonio Meneghetti-AMF.

Orientadora: Profª Drª Ana Marli Bulegon

RECANTO MAESTRO 2014

# **CONTRIBUIÇÕES DA PROGRAMAÇÃO DE SOFTWARES NO PROCESSO DE APRENDIZAGEM LÓGICO-MATEMÁTICO DE ESTUDANTES DO 4º E 5º ANOS DO ENSINO FUNDAMENTAL: USO DO SCRATCH.**

Trabalho de Conclusão de Curso-Monografia, apresentado como requisito parcial para obtenção do título de Bacharel em Sistemas de Informação, Curso de Graduação em Sistemas de Informação, Faculdade Antonio Meneghetti-AMF

Orientadora: Prof.ª. Dra. Ana Marli Bulegon

# **COMISSÃO EXAMINADORA**

Orientadora: Prof.ª. Dra. Ana Marli Bulegon Orientadora do Trabalho de Conclusão de Curso Antonio Meneghetti Faculdade

> Prof. Ms. Daniel João Membro da Banca Examinadora Antonio Meneghetti Faculdade

> Prof. Ms. Fábio Prass Membro da Banca Examinadora Antonio Meneghetti Faculdade

**Recanto Maestro, 07 de dezembro de 2014.**

# **AGRADECIMENTOS**

Agradeço aos meus pais pelo carinho e incentivo constante, a minha irmã e meu cunhado pois também sempre estiveram ao meu lado mostrando que vale a pena seguir em frente.

A minha adorável orientadora Professora Dr.ª Ana Marli Bulegon, pelo incansável apoio, dedicação, pelos muitos ensinamentos e por mostrar que quando estamos dispostos a encarar algo novo é possível e que os frutos são belos quando é feito com amor e dedicação.

Aos meus queridos colegas que no decorrer dos anos se mostraram mais que colegas, são amigos que com certeza estarão sempre na memória e no coração.

"A principal meta da educação é criar homens que sejam capazes de fazer coisas novas, não simplesmente repetir o que outras gerações já fizeram. Homens que sejam criadores, inventores, descobridores. A segunda meta da educação é formar mentes que estejam em condições de criticar, verificar e não aceitar tudo que a elas se propõe." *[Jean Piaget](http://pensador.uol.com.br/autor/jean_piaget/)*

# <span id="page-5-0"></span>**RESUMO**

Este trabalho traz o contexto da programação visual para dentro da sala de aula do ensino fundamental, trazendo como experiência o uso do ambiente Scratch para o desenvolvimento de animações, jogos, histórias etc. Mostrando o quão valioso os recursos de autoria podem ser para despertar o interesse das crianças e trazer novas possibilidades. Considerando também essas crianças nativas digitais tem facilidade e muito interesse pela tecnologia, embora muitas vezes não saibam aproveitar de maneira construtiva. A metodologia está pautada na pedagogia de projetos que busca trazer o aluno como sujeito da aprendizagem e autor de suas próprias experiências e descobertas, assim utilizar um ambiente como o Scratch onde ele tem autonomia para decidir como desenvolver sua aplicação, torna o aluno como construtor do conhecimento

<span id="page-5-1"></span>**Palavras-chave**: Scratch; pedagogia de projetos; ensino fundamental; ambiente de autoria;

# **ABSTRACT**

This work brings the context of visual programming into the elementary school classroom, bringing as experience using the Scratch environment for the development of animations, games, stories etc. Showing how valuable the authoring features can be to arouse the interest of children and bring new possibilities. Also considering these digital native children have easy and very interested in the technology, though often know not enjoy constructively. The methodology is based on the pedagogy project that seeks to bring the student as the subject of learning and the author of his own experiences and discoveries, so use an environment like Scratch where it is free to decide how to develop your application, makes the student as builder knowledge

<span id="page-6-0"></span>Keywords: Scratch; pedagogy of projects; primary education; authoring environment;

# **LISTA DE FIGURAS**

<span id="page-7-0"></span>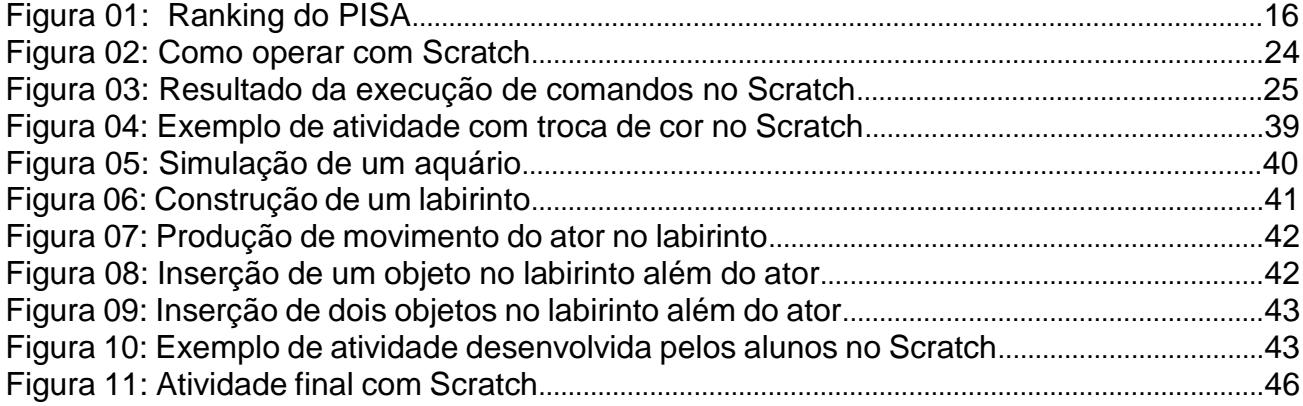

# **LISTA DE IMAGENS**

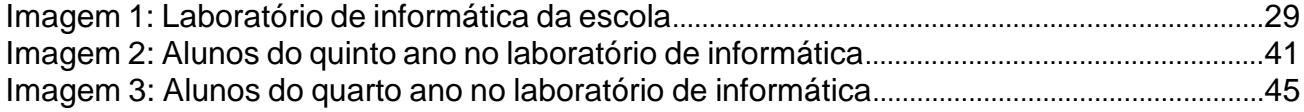

# **LISTA DE GRÁFICOS**

<span id="page-9-1"></span><span id="page-9-0"></span>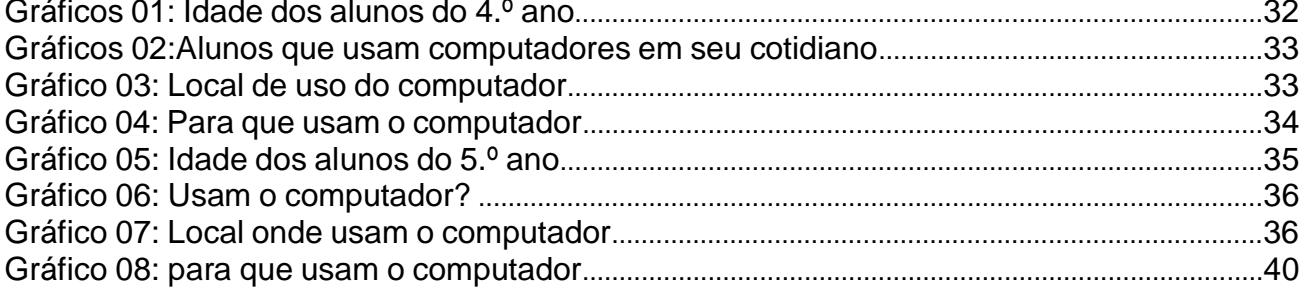

# **LISTA DE QUADROS**

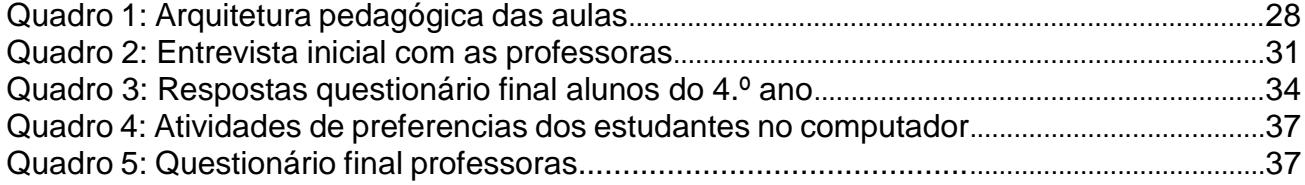

# **SUMÁRIO**

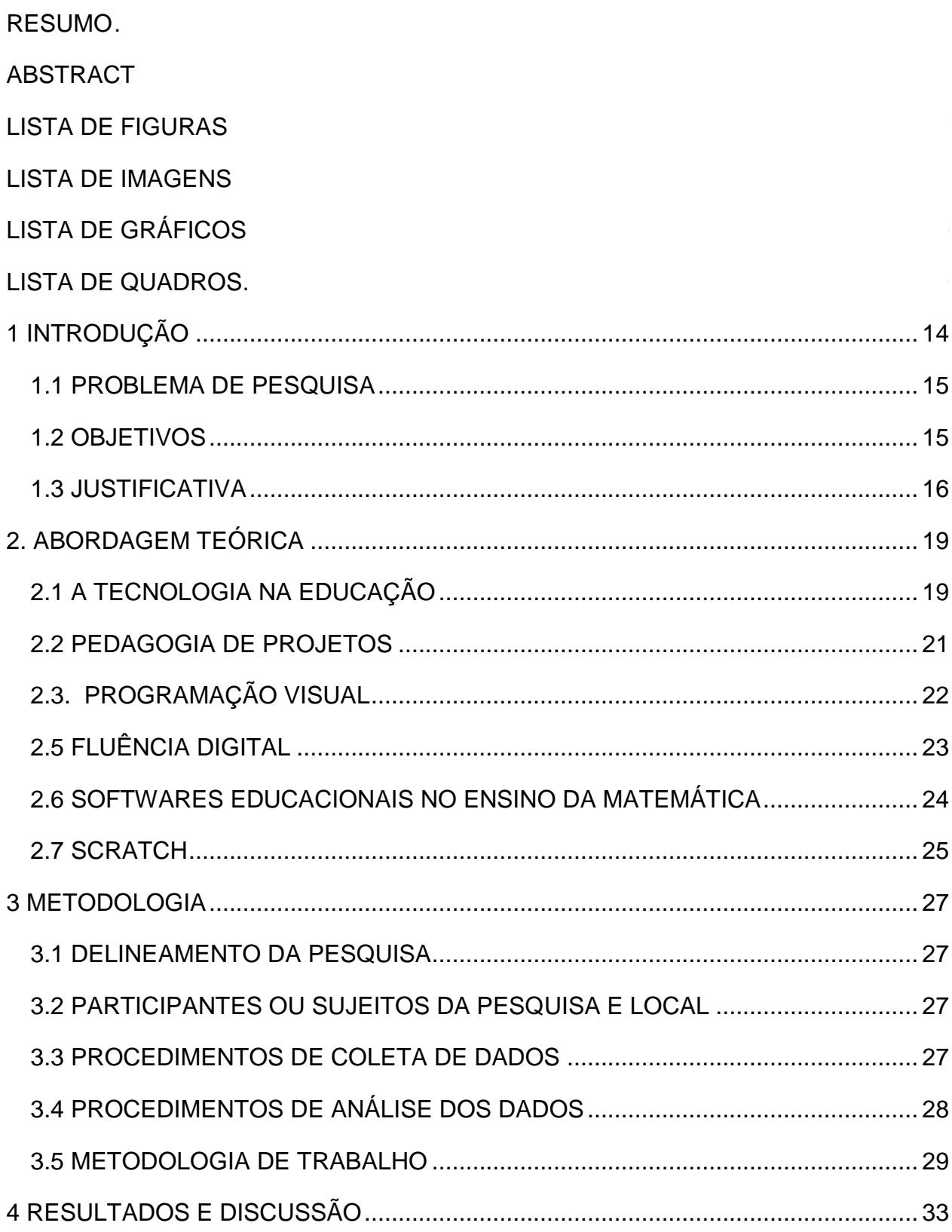

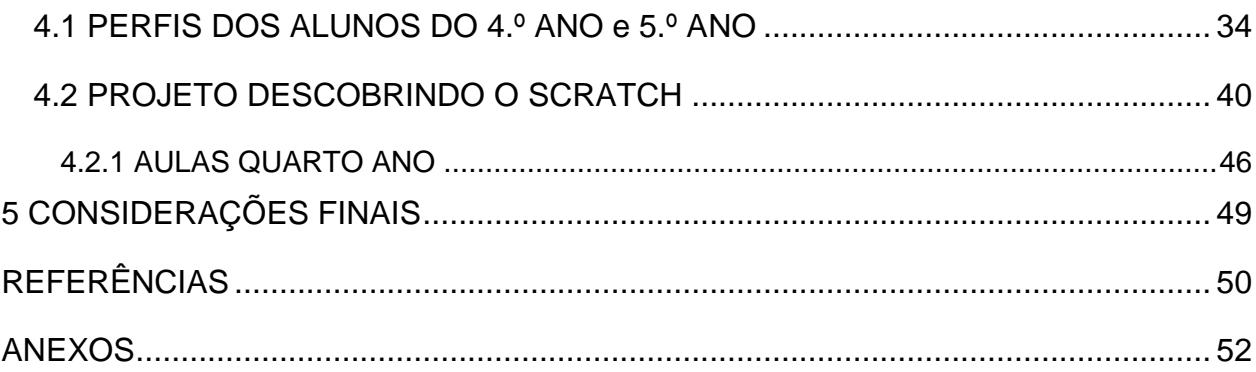

# <span id="page-13-0"></span>**1 INTRODUÇÃO**

l

A Tecnologia da Informação e da Comunicação (TIC) está presente no dia-a-dia das pessoas e inserida nas mais diversas formas. Hoje é difícil encontrar alguém que não tenha um celular, uma televisão, até mesmo computador e acesso à internet. Mesmo com essa invasão, há ambientes em que ela parece estar um pouco distante, como no dia-a-dia de muitas salas de aula.

As crianças, nascidas na atualidade, são chamadas "nativos digitais", pois tem muita facilidade em manusear aparelhos eletrônicos como celulares e *tablets*, telas *touch screen*<sup>1</sup> , etc., isto é, manuseiam com os aparelhos como as gerações anteriores, chamadas gerações analógicas<sup>2</sup>, manuseavam com o lápis e o papel. No contexto escolar percebe-se que algumas crianças têm apresentado dificuldades, nas atividades como desenhar, copiar um texto de um quadro, fazer cálculos no papel. Para essas crianças, essas atividades parecem ser uma tarefa um tanto quando complicada, visto que o papel e o lápis não interagem com eles como os aparelhos eletrônicos.

Ter escolas equipadas com aparelhos eletrônicos não basta para melhorar essa realidade. É necessário que os professores tenham conhecimento das ferramentas que podem auxiliar no processo de ensino e aprendizagem. Exemplo destas ferramentas são os livros digitais, hipertextos, ambientes virtuais e também softwares educacionais. Todas estas ferramentas podem auxiliar o professor dentro e fora da sala de aula.

Os livros digitais, podem ser um livro didático, um jornal, uma revista, um livro de literatura, etc. que são distribuídos de forma eletrônica podendo ter diversos formatos como PDF, e-book, ePub, Mobi, etc. O Hipertexto é uma forma de texto não linear que permite o acesso a outros textos de forma interativa e permite a inserção de diversas mídias. Os Ambientes Virtuais de Aprendizagem (AVA), são ambientes que utilizam plataformas desenvolvidas especialmente para abrigar cursos. Nestes ambientes os alunos e professores podem interagir de forma síncrona<sup>3</sup> ou assíncrona<sup>4</sup>. Dentre os AVAs, um dos mais conhecidos

<sup>1</sup> Touch screen – é traduzido para o português como *tela sensível ao toque*. Trata-se de um *display*  eletrônico capaz de detectar o toque em uma determinada área de exibição por meio da [pressão](http://www.brasilescola.com/fisica/pressao.htm) exercida sobre ela. (http://www.brasilescola.com/fisica/touch-screen.htm).

<sup>2</sup> Gerações Analógicas – Nascidos entre 1960 e 1980.

<sup>3</sup> Síncrona - (grego *súgkhronos*), que se realiza ao mesmo tempo que outro - simultâneo.

<sup>4</sup> Assíncrona – Que não se realiza ao mesmo tempo que outro.

e usados é o Moodle<sup>5</sup>. Os softwares educacionais são programas que buscam atender necessidades e possuem objetivos pedagógicos

O Ensino Fundamental no Brasil, desde o ano de 2005 tem a duração de 9 anos e é obrigatória. Seus estudantes são crianças de 6 a 14 anos de idade. Nesta etapa da Educação Básica é onde se deve desenvolver a capacidade de aprendizado do aluno. O estudo da Matemática nesta etapa da vida escolar é imprescindível, pois é nela que se formam os conceitos básicos sobre este conhecimento. Entretanto, os estudantes demonstram muitas dificuldades de aprendizagem.

Para tentar minimizar essa situação, os professores podem lançar mão do uso das TIC. Porém, existe ainda muita divergência sobre a utilização destas ferramentas nos primeiros anos escolares. Muitos educadores utilizam a metodologia de ensino tradicional onde o professor é responsável por transmitir conhecimentos e o aluno por aprender, ou decorar o que lhe é transmitido. Para isso, geralmente, faz uso de ferramentas como quadro e giz; listas de exercícios, de lápis e papel; etc. e onde os estudantes tendem a memorizar modos de fazer, sem necessariamente compreender o processo implícito em sua resolução. Porém, essa geração de "nativos digitais" é protagonista de seu próprio conhecimento e necessita de um professor que seja mediador do conhecimento; alguém que possa auxiliá-lo, no processo de ensino e aprendizagem. Neste modelo de ensino a concepção é de que o professor ensina, mas também aprende e o conhecimento é construído por ambos: professores e alunos, tornando-se um processo mais rico e significativo, onde a produção de conhecimento acontece e enriquece o processo. Diante disso, este trabalho se propõe investigar:

#### <span id="page-14-0"></span>1.1 PROBLEMA DE PESQUISA

Quais as contribuições da programação com o uso de softwares no processo de aprendizagem lógico-matemático de estudantes do ensino fundamental?

#### <span id="page-14-1"></span>1.2 OBJETIVOS

l

<sup>5</sup> Modular Object-Oriented Dynamic Learning Environment – É um software livre e constitui-se de uma plataforma de apoio à aprendizagem de forma online.

**Geral:** Verificar as contribuições da programação de softwares no processo de aprendizagem lógico-matemático de estudantes do 4º e 5º anos ensino fundamental a partir do uso do Scratch.

#### **Específicos:**

1) Compreender como softwares podem auxiliar o processo de ensino e de aprendizagem no EF.

2) Desenvolver atividades de aprendizagem com estudantes no ensino fundamental envolvendo o software Scratch.

3) Verificar as contribuições da programação no processo de aprendizagem de matemática.

#### <span id="page-15-0"></span>1.3 JUSTIFICATIVA

A educação é reflexo dos momentos vividos historicamente. Hoje, em pleno século XXI, a informação está acessível a todos e em todos os lugares, de modo que é impossível pensar na escola como há alguns anos atrás.

As crianças estão rodeadas de informação, e sendo assim necessita-se de uma escola que atenda essa necessidade e gere momentos de aprendizagem interativos.

Não existe mais espaço para decorar conteúdos. Existe sim uma necessidade de produtores de conhecimento e nos dias atuais a informação está à disposição, é fácil conhecer coisas novas, ter notícias a qualquer horário e do mundo todo porém construir conhecimento algumas vezes parece distante da realidade.

> O raciocino computacional é intuitivo no ser humano e se manifesta já na idade infantil. Portanto, a criança naturalmente raciocina de forma computacional. Entretanto, tal fato não é explorado na formação básica. Como consequência, o raciocínio computacional intuitivo se perde ao longo do crescimento e da formação do indivíduo, a tal ponto que, em geral, um adolescente tem mais dificuldades de resolver problemas computacionais do que uma criança. Estatísticas brasileiras mostram que a demanda por profissionais de computação cresce exponencialmente a cada ano e as universidades não estão formando na mesma proporção. Para resolver este problema, faz-se necessário aumentar o número de interessados pelos cursos da área de computação nas universidades, mas isso passa primeiro pela introdução de conceitos de ciência da computação na educação básica. (NUNES, 2011, s/p).

Assim trazer a conceitos computacionais para a educação básica é fundamental para manter e desenvolver o raciocínio computacional nas crianças e despertar o interesse deles pela área da tecnologia.

É crescente no mercado de trabalho a falta de profissionais na área da tecnologia, e os cursos de graduação dessa área são os que tem menor público. Juntando essas informações acredita-se que exista uma relação interessante de como a formação básica influência nas áreas de interesse e de formação dos jovens.

Pode-se perceber que o desempenho do Brasil na Educação Básica está melhorando como mostram os índices do PISA (Programme for International Student Assessment – Programa Internacional de Avaliação de Estudantes), porém ainda está longe do ideal.

Figura 01: Ranking do PISA referente desempenho do Brasil na Educação Básica

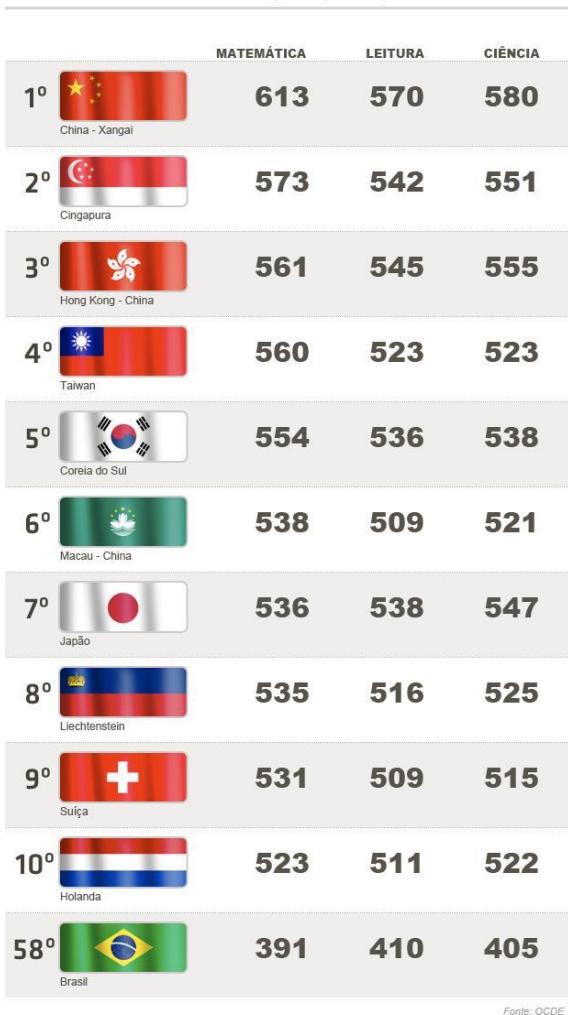

#### RANKING PISA 2012

Ao analisar os índices de desempenho da educação no Brasil percebe-se que ainda há um longo percurso a percorrer e as áreas mais deficitárias são as de ciências e de matemática (Figura 1). Isso nos traz um questionamento sobre metodologias de ensino e recursos didáticos

Fonte: Tokarnia

utilizados no processo de ensino, na atualidade. Está na hora de rever esses conceitos e trazer para dentro da sala de aula algo que desperte o interesse dos alunos e os prepare para o futuro mercado de trabalho.

Nesta perspectiva, este trabalho se justifica no sentido de melhorar a qualidade do ensino na área de Matemática, uma vez que entende-se que o mesmo é algo essencial para a formação de cidadão. Para atender os objetivos deste trabalho, esta pesquisa buscou mostrar que é possível ensinar programação para crianças, desenvolvendo o raciocínio lógico-matemático das mesmas e também despertar o interesse pela área da tecnologia de forma lúdica e construtiva.

A seguir, apresenta-se o referencial teórico que dá o embasamento para este trabalho de pesquisa. Em seguida, descreve-se a metodologia de pesquisa e de trabalho utilizadas, bem como seus resultados e considerações. Por fim, são tecidas as considerações finais e apresentadas as referências bibliográficas utilizadas neste trabalho.

# <span id="page-18-0"></span>**2. ABORDAGEM TEÓRICA**

Neste item abordaremos o referencial teórico que dá embasamento à pesquisa proposta.

# <span id="page-18-1"></span>2.1 A TECNOLOGIA NA EDUCAÇÃO

A tecnologia invade também a sala de aula, e entender este processo não é algo tão simples, pois envolve diversos fatores e inúmeros questionamentos, aceitar que a tecnologia pode ser inserida nas escolas sem causar prejuízos a qualidade da educação, sem acabar com a criatividade, e permitindo assim uma melhora na qualidade do ensino, ainda é um paradigma a ser quebrado.

Fala-se em trazer recursos tecnológicos para dentro da sala de aula, mas há resistência e certo negativismo que a inserção da tecnologia para auxiliar no processo de educação não dará certo. A crença de que com a utilização de computadores, *tablets* e outros recursos, as crianças não irão aprender, é muito grande por parte da escola e da família, há uma resistência. Perrenoud em seu livro "10 novas competências para ensinar", coloca que a uma dessas dez competências é – Utilizar novas tecnologias – e traz que: "A escola não pode ignorar o que se passa no mundo. Ora, as novas tecnologias da informação e da comunicação (TIC ou NTIC) transformam espetacularmente não só nossas maneirar de comunicar, mas também de trabalhar de decidir, de pensar" Perrenoud (2000, p.125). Não é novidade o tema, Perrenoud há mais de dez anos já falava sobre o assunto, que hoje muitas vezes parece estar virando um tabu.

Ao descrever a competência de utilizar novas tecnologias Perrenoud dispõem sobre o que pode ser um dos motivos para existência dessa resistência por parte dos professore e traz que:

> Os professores que sabem o que as novidades tecnológicas aportam, bem como seus perigos e limites, podem decidir, com conhecimento de causa, dar-lhes um amplo espaço em sua classe, ou utilizá-las de modo bastante marginal. Neste último caso, não será por ignorância mas porque pesaram prós e contras e depois julgaram que não valia a pena, dado o nível de seus alunos, da disciplina considerada e do estado das tecnologias. Pode ser mais simples e igualmente eficaz ensinar física ou história por meios tradicionais do que passar horas pesquisando documentos ou escrevendo programas, sem que se tenha tempo para pensar nos aspectos propriamente didáticos. (PERRENOUD, 2000, p.138).

Falar que a tecnologia pode auxiliar na aquisição do conhecimento para alguns pode parecer estranho, mas vivemos nas sociedade do conhecimento, hoje um dos maiores valores é o saber, e Castells (2000, p.19) coloca que "Nos últimos vinte e cinco anos deste século que se encerra, uma revolução tecnológica com base na informação transformou nosso modo de pensar, de produzir, de consumir, de negociar, de administrar, de comunicar, de viver, de morrer, de fazer guerra e de fazer amor.", e consequentemente a forma como se ensina e como se aprende também deveria ter mudado, mas parece ser um processo mais complexo e de difícil assimilação.

Schlemmer (2006, p.37) coloca que:

A informação está na Internet, em grande quantidade, mas o conhecimento não; este depende do sujeito, a partir das relações que estabelece entre o que conhece, a nova informação e a problemática que precisa ser solucionada. Será que não seria o momento de olharmos para a nossa prática, sobre o que solicitamos aos alunos, para então podermos entender as respostas que eles nos dão? (p.37)

Este processo de ensino aprendizagem é bastante complexo e exigem uma disponibilidade de professores, que não são "nativos digitais", em entrar neste mundo digital e perceber de que forma ele pode ser um facilitador neste processo permitindo que o aluno utilize as tecnologias que são tão comuns a ele de forma produtiva, ou seja produzindo conhecimento. Como coloca Schlemmer (2006, p.35)

> Isso explica o motivo pelo qual muitos de nós ainda apresentam uma forma um tanto quanto enviesada de se relacionar com esses meios, o que é facilmente evidenciado quando e-mails e textos são impressos para serem lidos, ou, após serem encaminhados, liga-se para saber se o sujeito recebeu. Isso faz com que pareçamos estrangeiros em nosso próprio mundo, como alguém que tenta falar a "língua digital", mas com um forte sotaque analógico. (p.35).

Diferente da geração que nasceu em meio a essas tecnologias, para eles é natural.

Nas escolas ainda encontra-se muito a forma tradicional de ensino onde o professor teoricamente ensina e o aluno teoricamente aprende, não há uma construção do conhecimento, existe pouco a busca pelo conhecimento, alunos estão habituados a receber tudo pronto. Maraschin e Nevado (1994, p. 144), colocam que

> Se o construtivismo significa que o conhecimento é algo que construímos em nossa cabeça, para Papert (1987) o construcionismo nos diz que a melhor maneira de realizar isto é construindo alguma coisa. Segundo ele, é na atividade de criação onde ocorre a mobilização da pessoa em sua totalidade, de seu senso estético, sua consciência ética, seu raciocínio lógico matemático, sua estrutura emocional, etc. Papert nos fala da necessidade que nos ambientes de aprendizagem sejam colocados à disposição do sujeito ferramentas para ajudar a aprender, objetos 'para pensar com' (p.144).

Colocar o aluno como sujeito da sua aprendizagem é um conceito presente quando falamos em tecnologia na educação, além da oportunidade de ter a tecnologia como meio ela passa a ser uma ferramenta de construção de conhecimento.

## <span id="page-20-0"></span>2.2 PEDAGOGIA DE PROJETOS

A Pedagogia de Projetos traz a concepção de que o aluno aprende durante o processo de pesquisar, buscar a compreensão de problemas, levantar novos questionamentos e claro constroem hipóteses, o que torna um processo de construção e reconstrução do conhecimento

> Os projetos de trabalho constituem um planejamento de ensino e aprendizagem vinculado a uma concepção da escolaridade em que se dá importância não só a aquisição de estratégias cognitivas de ordem superior, mas também ao papel do estudante como responsável por sua própria aprendizagem. Significa enfrentar o planejamento e a solução de problemas reais e oferece a possibilidade de investigar um tema partindo de um enfoque relacional que vincula ideias-chave e metodologias de diferentes disciplinas. (HERNANDEZ, 1998, p. 89).

Trazer a pedagogia de Projetos para dentro da sala de aula, e mostrar que hoje na era do conhecimento não há mais espaço para mera transmissão de conhecimento, e que não é mais aceitável um modelo onde não exista a busca, a construção do conhecimento.

O aluno é sujeito da própria aprendizagem, e não mero espectador que apenas ouve e decora, a prática, a pesquisa, são de suma importância para que haja uma real vivência da aprendizagem.

A prática dentro da sala de aula traz conhecimento reais mesclando a teoria com o conhecimento prévio dos alunos, não deixando apenas para o professor as escolhas do que e de como fazer.

É importante ressaltar que mesmo com essa abertura sobre o que estudar, os conteúdos das disciplinas devem ser trabalhados, e que os projetos só devem enriquecer as aulas e tornalas mais dinâmicas.

A ideia dos projetos é que através de um tema gerador se desenvolva o projeto, este tema gerador é escolhido pelo grupo, por um aluno ou até mesmo pelo professor, porém é escolhido na presença da turma.

# <span id="page-21-0"></span>2.3. PROGRAMAÇÃO VISUAL

A área da tecnologia tem evoluído e muito nos últimos anos e a programação também evolui, a alguns anos atrás quando se falava em programação a primeira ideia que surgia era de linhas e mais linhas de código, algo que parecia ser de outro mundo, hoje no entanto já é possível programar arrastando blocos, programação visual, como se fosse um quebra-cabeça, é claro que para essa programação exige um conhecimento de lógica, mas com certeza é mais simples o que permite que crianças programem mesmo não sabendo escrever códigos.

Hoje existem diversas ambientes que permitem a programação visual e com elas é possível ensinar programação para crianças, despertando o interesse pela criação, ser autor de seus próprios jogos, animações enfim permite que se aprenda fazendo construindo o conhecimento. O princípio básico das linguagens visuais é que através de gráficos, blocos de código, é mais fácil entender do que textos.

#### 2.4 SOFTWARES EDUCACIONAIS

Pensar em Softwares educacionais usados em sala de aula pode parecer pensar em soluções prontas, que só demonstrem como fazer alguns gráficos, alguns cálculos enfim onde só exista a demonstração, porém não deveria ser esse o objetivo.

Softwares educacionais são aqueles utilizados com a intenção de prover o processo de ensino e aprendizagem como traz Giraffa (1999, citado por TEIXEIRA, 2008)

> A visão cada vez mais consensual na comunidade da informática Educativa é a de que todo programa que utiliza uma metodologia que o contextualize no processo de ensino e aprendizagem, pode ser considerado educacional (p.23).

Softwares convencionais também podem ser usados para fins educacionais, mesmo não sendo desenvolvidos com este objetivo, se utilizados em um contexto educativo e favorecerem o processo de ensino e aprendizagem cumprem o papel de um software educativo, como coloca Valente (1996, p.162)

> Os sistemas aplicativos também podem ser usados como ferramenta educacional através de exploração de processadores de texto, planilhas eletrônicas, gerenciadores de banco de dados, programação de editoração gráfica, etc, os quais forma desenvolvidos para outros fins que não educacionais, mais se constituem em excelentes ferramentas quando explorados adequadamente, permitindo a construção criativa e cooperativa (p.162).

Softwares educacionais tem em sua maioria o intuito de ajudar o aluno na construção do conhecimento, buscar soluções e fazer descobertas. O professor neste processo é um mediador, segundo Tolêdo e López (2006) "[...] nosso papel como futuro educador, deve ser o de orientador, facilitador e mediador da aprendizagem" (p.26).

Assim o papel do educador frente aos softwares educacionais é fundamental, pois é com o auxílio e orientação desde profissional que os softwares cumprem seu papel de auxiliar na educação.

## <span id="page-22-0"></span>2.5 FLUÊNCIA DIGITAL

Nos dias de hoje vivencia-se um encontro de gerações com características muito diferentes, no sentido de conhecimento e de interação com a tecnologia, as crianças nascidas nos últimos 15 anos já vêm imersas em um mundo tecnológico, são crianças ditas nativos digitais, e que com certeza tem imensa facilidade em aprender e utilizar tudo que é tecnológico. Em contraponto temos as gerações anteriores cada qual com suas características, mas com um conhecimento sobre tecnologia apreendido durante anos de adaptação a cada nova tecnologia que surgia, temos gerações de pais, professores que quando adolescente nem sonhavam com um smartphone ou tablet, ter um computador era algo para poucos, hoje muitas crianças com três, quatro anos já tem seu próprio tablet.

Assim com essa diferença entre gerações surgem inúmeros questionamentos e algumas vezes conflitos, pois ainda não se sabe como realmente lidar com essa tecnologia e até que ponto ela trará benefícios em crianças que a utilizam desde os primeiros anos de vida.

Ser fluente significa compreender uma língua, utilizando a analogia de aprendizagem de uma língua, se pensarmos que saber falar algumas frases em outra língua que não a língua mãe, não quer dizer que a pessoa é fluente nesta língua, mas sim mostra que a pessoa tem um conhecimento básico sobre a língua assim acontece em relação a computadores, a grande maioria das pessoas, não é fluente digital mas sabe utilizar o computador de forma básica.

Papert e Resnick (1995) explicam a fluência com está analogia

Para ser fluente em uma língua, você precisa saber articular uma ideia complexa ou contar uma estória, em outras palavras, você precisa saber "fazer coisas" com essa língua. Fazendo a analogia, ser digitalmente fluente envolve não apenas saber como usar ferramentas tecnológicas, mas também saber como construir coisas significativas com essas ferramentas. (p.54).

Ambientes de autoria vêm a contribuir para que realmente exista uma fluência digital, que professores e alunos desenvolvam esse conhecimento.

# <span id="page-23-0"></span>2.6 SOFTWARES EDUCACIONAIS NO ENSINO DA MATEMÁTICA

A Matemática, disciplina considera por muitos como uma das mais difíceis e muitas vezes até dita sem aplicação no cotidiano, algumas vezes parece banal aprender milhares de fórmulas e fazer cálculo intermináveis, mas por traz desses cálculos imensos há um pensamento estruturado que se desenvolve ao fazer; existe uma forma lógica de pensar e isso é desenvolvido trabalhando com fórmulas, com gráficos enfim com a Matemática.

Segundo Papert (1986)

Se as pessoas acreditam muito firmemente que não podem entender a matemática, quase certamente conseguirão abster-se de tentar executar qualquer coisa que reconheçam como matemática. A consequência de tal auto-sabotagem é o insucesso pessoal, e cada fracasso reforça a convicção origina. E tais convicções podem ser ainda mais insidiosas quando assumidas não só por indivíduos, mas por toda a nossa cultura (p.63).

Nos dias atuais ser professor é um grande desafio, pois as crianças estão cada vez mais questionadoras e querem entender o porquê do que lhes é ensinado e assim cabe ao professor explicar e selecionar conteúdos como traz Santalo (1996, apud PARRA; SAIZ)

> Aos professores de matemática compete selecionar entre toda a matemática existente, a clássica e a moderna, aquela que possa ser útil aos alunos em cada um dos diferentes níveis de educação. Para a seleção temos de levar em conta que a matemática tem um valor formativo, que ajuda a estruturar todo pensamento e a agilizar o raciocínio dedutivo, porém que também é uma ferramenta que serve para a atuação diária e para muitas tarefas específicas de quase todas as atividades laborais [...].(p.15).

Para Belloni (1999, p. 17) "Os educadores têm um papel fundamental ao apropriar-se das tecnologias da informação e comunicação, cujo uso deverá ser como ferramenta e recurso pedagógico de uma forma crítica e responsável e não somente como meros consumidores."

Cabe a educadores mediarem o conhecimento, trazendo a tecnologia para o dia-a-dia da escola, utilizando de forma criativa e significativa.

## <span id="page-24-0"></span>2.7 SCRATCH

O Scratch é uma linguagem de programação visual, foi desenvolvida pela equipe do Lifelong Kindergarten do MIT Media Lab, (Massachusetts Institute of Technology), em 2007.

A ideia do Scratch é que qualquer pessoa de qualquer idade possa programar, e deixa o utilizador com o comando das ações e interações. Programar usando o Scratch é mais fácil do que com linguagens tradicionais de programação, pois a base Scratch é juntar blocos, como se fosse um brinquedo Lego, basta arrastar os blocos com as ações pretendidas.

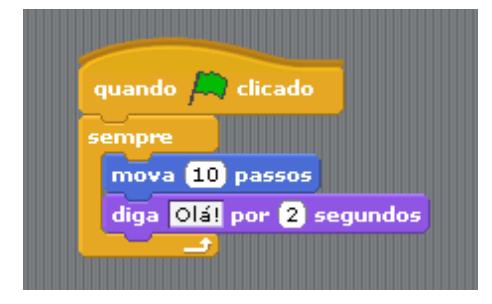

Figura 02: Exemplo de como operar com o Scratch

No site oficial do Scratch é possível compartilhar jogos e animações, bem como ver o projeto de outros desenvolvedores, hoje no site já constam, mas de 7 milhões de projetos.

O Scratch foi desenvolvido com o intuito de auxiliar na construção de histórias interativas, músicas, jogos, animações e o que mais a criatividade permitir. Na base do Scratch estão conceitos matemáticos como coordenadas cartesianas, variáveis, números e também conceitos computacionais como condições, interações, que são construídas ao longo do conhecimento da programação. Condições no Scratch é um conceito básico, pois a parte de código no Scratch é construída com o encaixe de blocos de comando, e assim quando existe uma condição no bloco de comando o código a baixo só irá funcionar se ela for verdadeira.

A Figura 03 mostra o resultado da execução dos comandos do Scratch no Ecrã (palco de construção das animações no software). Pode-se perceber nesta figura que as coordenadas cartesianas e as variáveis ficam visíveis aos usuários. Ao mover o objeto este se locomove para a direita, esquerda, para cima e para baixo, ou seja, na horizontal e na vertical, o que caracteriza as coordenadas cartesianas.

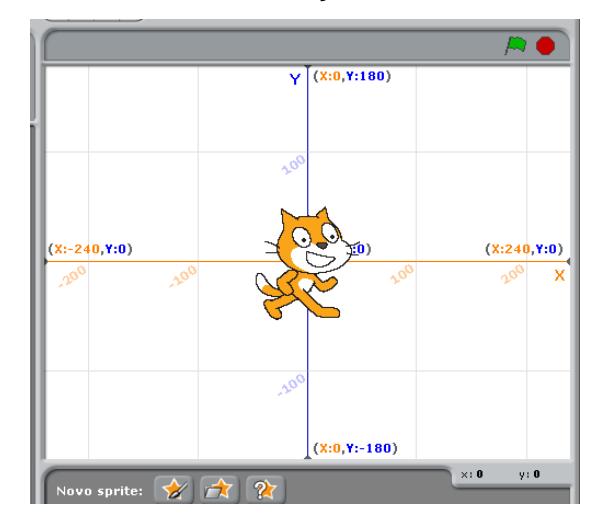

Figura 03: Resultado da execução de comandos do Scratch

Segundo Resnick (2007)

Ao criarem seus projetos em Scratch, os jovens aprendem muitas habilidades do século XXI que serão críticas para um futuro de sucesso: pensar criativamente, comunicar-se claramente, analisar sistematicamente, usar tecnologias fluentemente, colaborar efetivamente, projetar iterativamente e aprender continuamente. (RESNICK, 2007).

O Scratch surge com o intuito de valorizar o aprendizado pela experimentação, o aprender fazendo, o que pressupõe uma pedagogia que desenvolva da autonomia dos estudantes por meio do protagonismo e autoria dos mesmos no processo de aprendizagem.

#### <span id="page-26-0"></span>**3 METODOLOGIA**

Este ítem expõe o referencial metodológico que irá nortear o processo de investigação e de interpretação dos dados e a caracterização do estudo, bem como os procedimentos de coleta de dados.

#### <span id="page-26-1"></span>3.1 DELINEAMENTO DA PESQUISA

Para que a pesquisa possa responder aos questionamentos será realiza uma pesquisa quali-quantitativa, pois entende-se que são complementares como traz Minayo (2004, p.22) "O conjunto de dados quantitativos e qualitativos, porém, não se opõem. Ao contrário, se complementam, pois a realidade abrangida por eles interage dinamicamente, excluindo qualquer dicotomia".

### <span id="page-26-2"></span>3.2 PARTICIPANTES OU SUJEITOS DA PESQUISA E LOCAL

A escola escolhida, foi uma escola de uma cidade da região central do estado do Rio Grande do Sul, Escola Municipal, que fica próxima a uma comunidade carente. Por ser uma escola pequena, nesta escola encontra-se turmas mistas, o 5.º e o 3.º ano tem a mesma professora e estudam juntos na mesma sala. Já a turma do 4.º ano por ser uma turma maior, não divide a sala com outra turma.

A escola possui uma boa estrutura, tem um laboratório de informática com 7 computadores, onde foi desenvolvido o projeto.

Os alunos residem nesta comunidade próxima a escola, alguns possuem acesso a computador em casa, outros na casa de parentes ou vizinhos, e no município funciona de forma bem estruturada o Tele centro comunitário que oferece acesso a computadores e o uso da internet.

# <span id="page-26-3"></span>3.3 PROCEDIMENTOS DE COLETA DE DADOS

Inicialmente, a coleta de dados desta pesquisa realizou-se por meio de uma entrevista, realizada com as professoras regentes das turmas que participaram como sujeitos da pesquisa semiestruturada. Essa entrevista semiestruturada teve por objetivo verificar os conhecimentos prévios dos estudantes a respeito do uso do computador como recurso didático em sala de aula e no cotidiano da escola. Segundo Trivinos (1987)

> [...] aquela que parte de certos questionamentos básicos, apoiados em teorias e hipóteses, que interessam à pesquisa, e que, em seguida, oferecem amplo campo de interrogativas, fruto de novas hipóteses que vão surgindo à medida que se recebem as respostas dos informantes. Desta maneira, o informante, seguindo espontaneamente a linha de seu pensamento e de suas experiências dentro do foco principal colocado pelo investigador, começa a participar na elaboração do conteúdo da pesquisa (p.146).

Com os alunos, a coleta de dados aconteceu em dois momentos: por meio de questionários e de observações do comportamento deles nas aulas com o uso do computador. Os questionários tinham por objetivo verificar o conhecimento inicial e final dos alunos quanto ao uso do computador em sala de aula. Segundo Trivinõs(1987) Verdadeiramente, os questionários, entrevistas, etc. são meios "neutros" que adquirem vida definida quando o pesquisador os ilumina com determinada teoria.

As observações referiam-se a análise do comportamento dos alunos diante do uso do computador em sala de aula e de seu conhecimento sobre como programar, utilizando uma linguagem de programação com blocos lógicos e de "drag and drop"<sup>6</sup> (arrastar e soltar). Usouse o instrumento observação, pois este permite perceber como os alunos interagem com o computador e desenvolvem a programação nele.

# <span id="page-27-0"></span>3.4 PROCEDIMENTOS DE ANÁLISE DOS DADOS

l

Análise dos dados fase que leva o pesquisador a confrontar os dados colhidos na pesquisa com a abordagem teórica feita anteriormente, nesta fase a análise e interpretação de dados são as fases seguintes.

Na análise de dados é o momento de organizar as informações de modo que possibilitem encontrar respostas ao problema proposto. A interpretação dos dados tem como objetivo sanar a resposta de forma mais ampla, como coloca Gil (1999, p.168)

> A análise tem como objetivo organizar e sumariar os dados de tal forma que possibilitem o fornecimento de respostas ao problema proposto para investigação. Já a interpretação tem como objetivo a procura do sentido mais amplo das respostas, o que é feito mediante sua ligação a outros conhecimentos anteriormente obtidos (p.168).

<sup>6</sup> Drag and drop, tradução arrastar e soltar, linguagem utilizada quando se fala de linguagens gráficas de programação como é o caso do Scratch.

Analisar e interpretar os dados coletados na pesquisa é fundamental para compreender os problemas de pesquisa e tornar o trabalho significativo.

# <span id="page-28-0"></span>3.5 METODOLOGIA DE TRABALHO

As aulas realizadas no laboratório de informática (Imagem1) aconteciam duas vezes por semana com cada turma, com duração de 60 minutos para a turma do 5.º ano, e a turma do 4.º ano foi dividida para que as atividades fossem realizadas de forma individual em cada computador, em função do número de computadores do laboratório.

Imagem 1: Laboratório de Informática da escola participante da pesquisa.

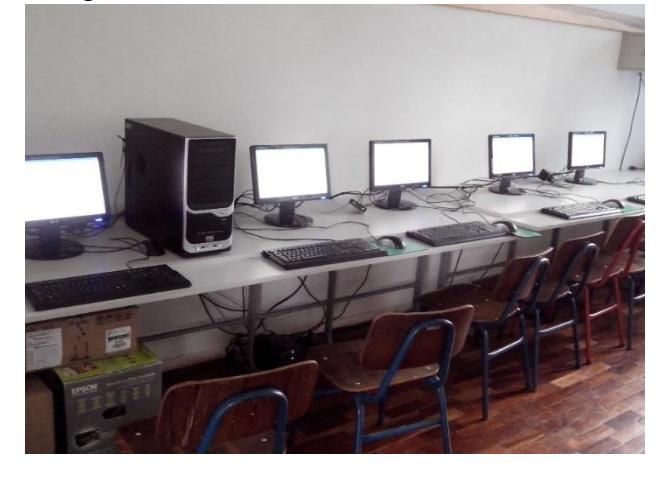

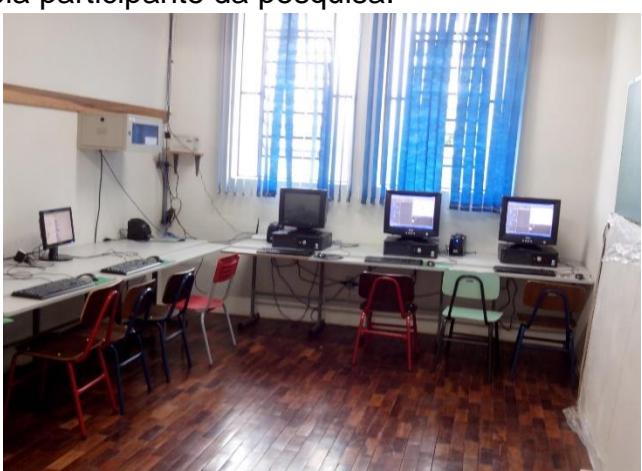

Imagem 3 – Turma do quarto ano.

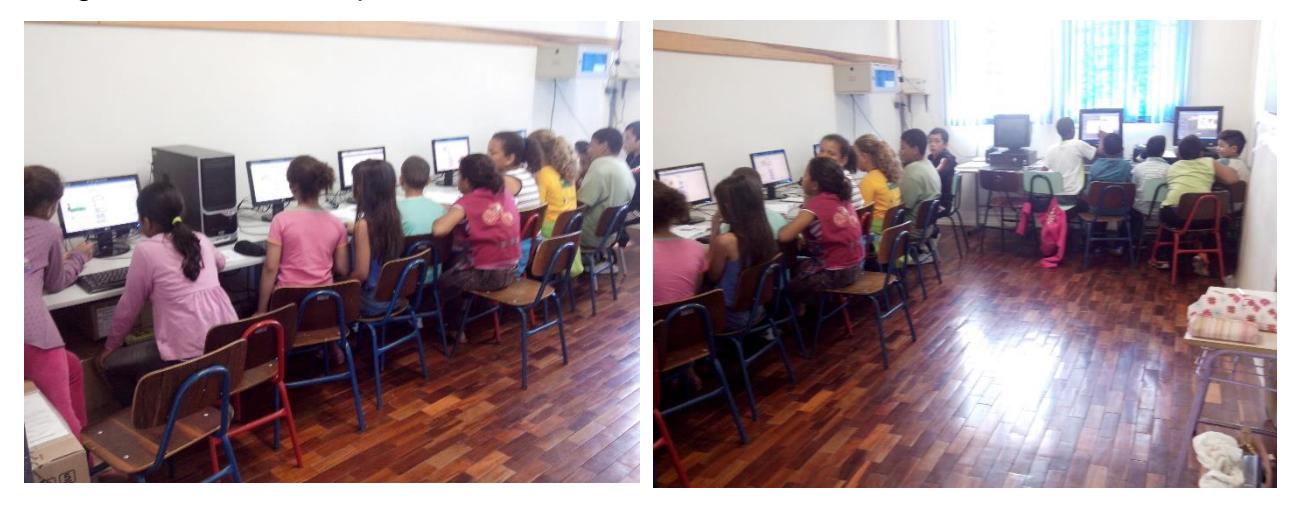

Imagem 2- Turma do quinto ano.

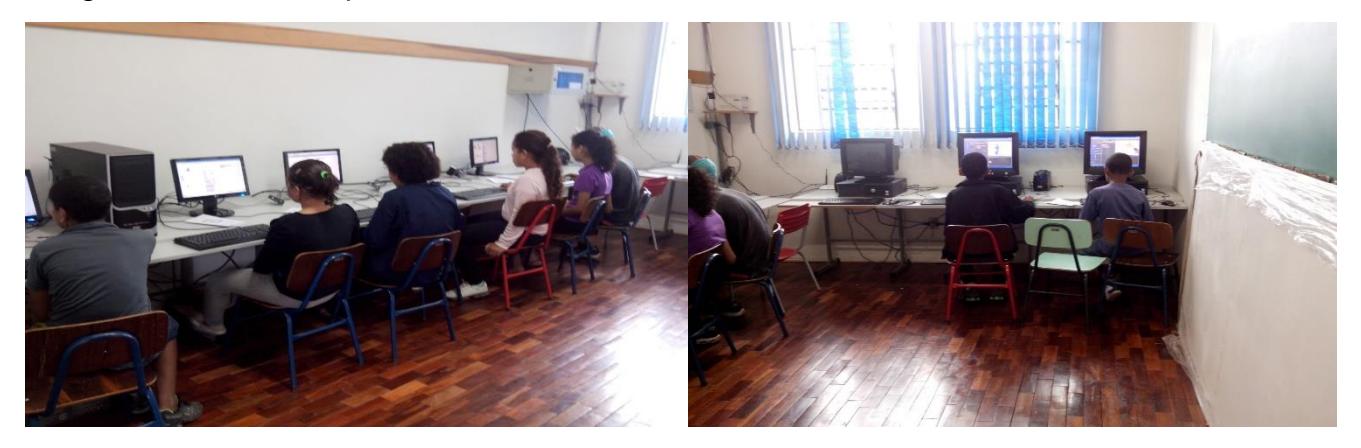

Laboratório de informática da escola onde o projeto foi aplicado, com seus 8 computadores, porém apenas sete estavam funcionando.

As atividades de aprendizagem com o uso do Scratch são apresentadas no Quadro 01.

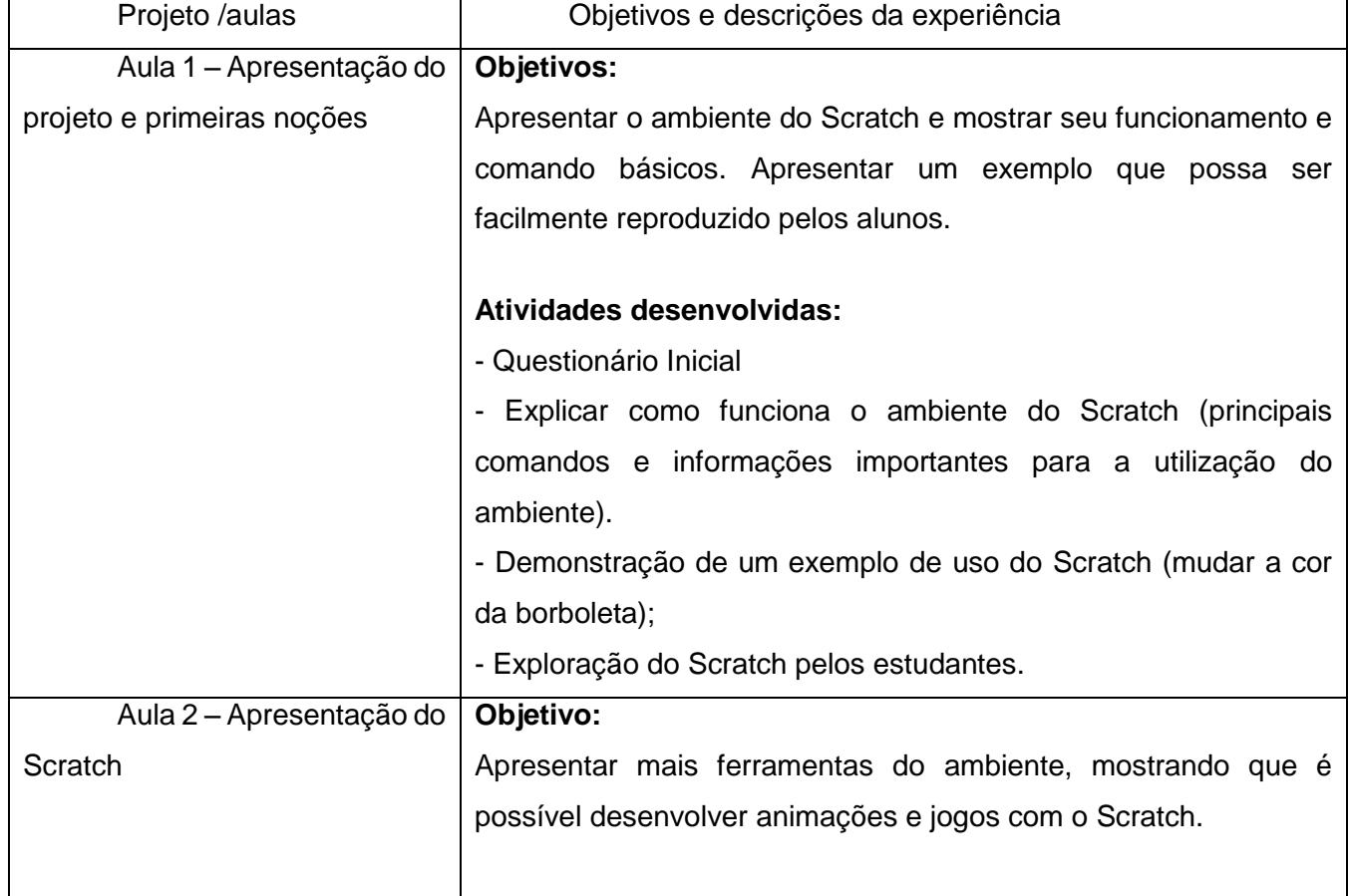

Quadro 01: Arquitetura pedagógica das aulas

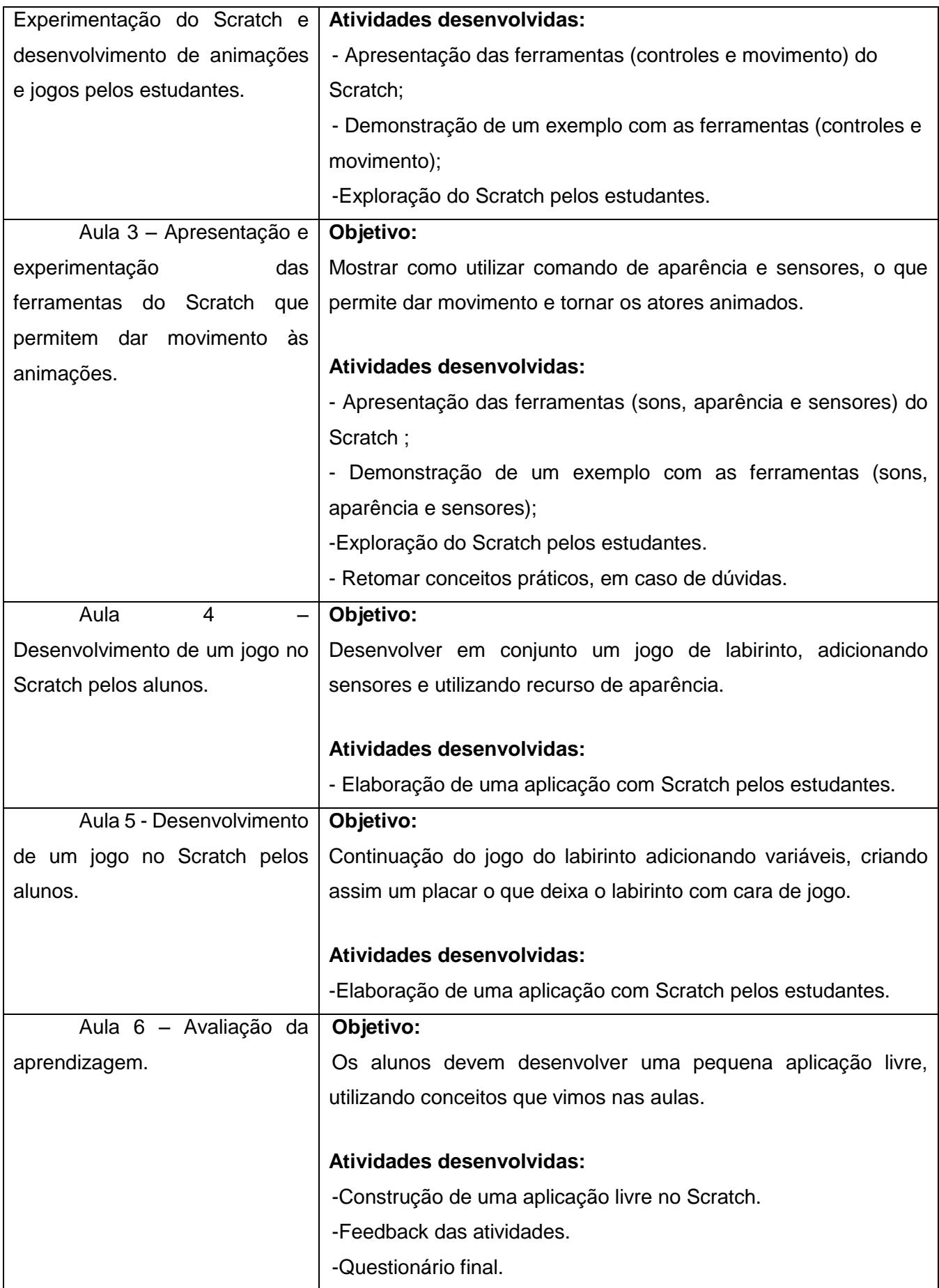

A proposta das aulas foi ensinar programação para os alunos através do ambiente do Scratch e, com isso, proporcionar o desenvolvimento do pensamento lógico-matemático dos estudantes.

# <span id="page-32-0"></span>**4 RESULTADOS E DISCUSSÃO**

Esse ítem apresenta os resultados do desenvolvimento do projeto de pesquisa em uma escola municipal de uma cidade da região da Quarta colônia de imigração italiana do RS com os estudantes do 4º e 5º anos da Educação Básica. Inicialmente foi realizado uma entrevista com as professoras regentes das turmas de alunos pesquisados. O objetivo dessa entrevista era fazer um diagnóstico da turma quanto ao uso e conhecimento sobre o computador. Os resultados são apresentados no Quadro 02.

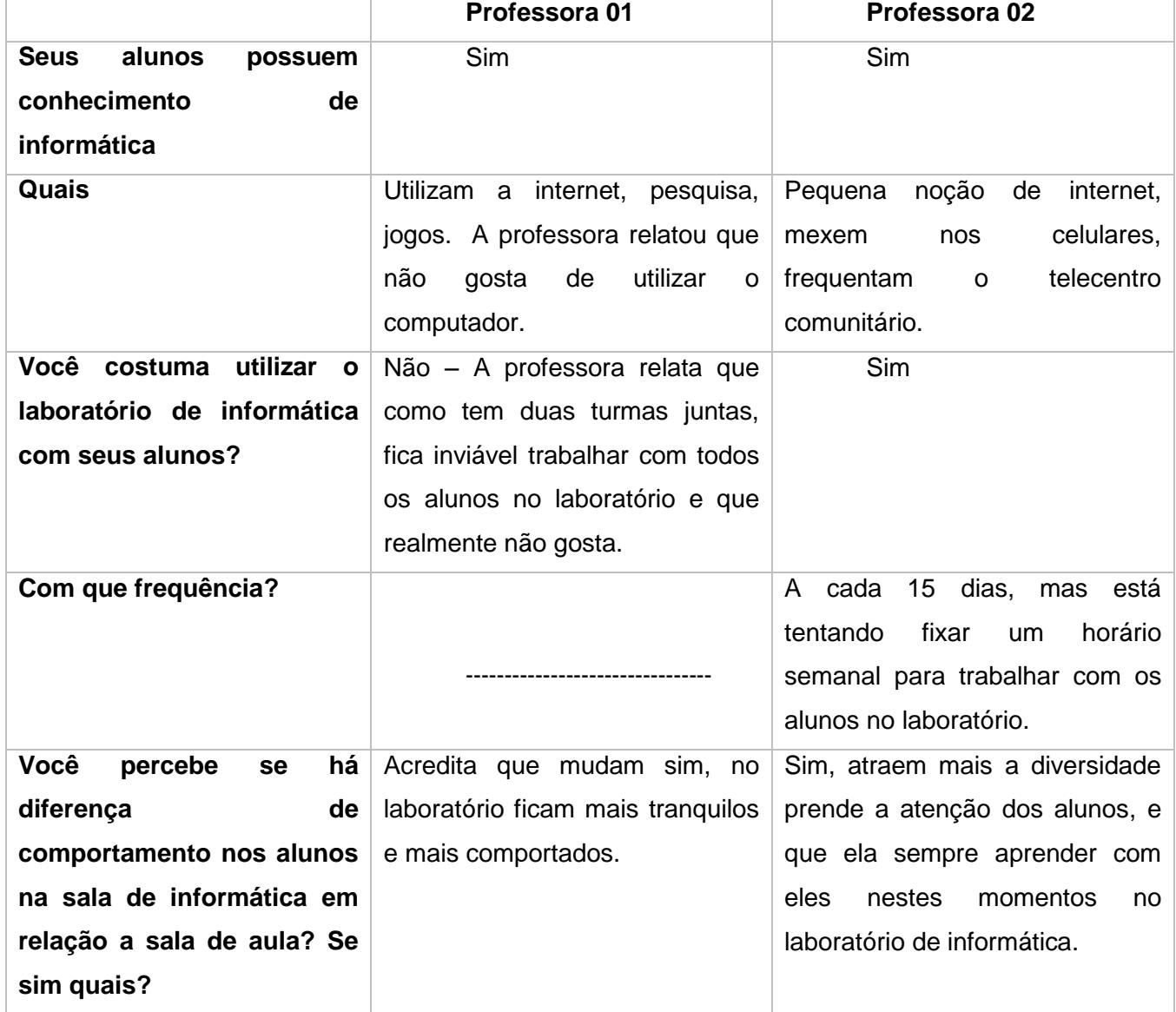

Quadro 02: Entrevista inicial com as professoras.

Assim podemos perceber que mesmo tendo um laboratório de informática na escola, é difícil que ele seja usado, devido a estrutura em que a escola está organizada. Pode-se perceber também a questão dos professores imigrantes digitais, que tem dificuldade em utilizar as tecnologias e o dos alunos nativos digitais que tem a necessidade de interagir e usufruir da tecnologia.

# <span id="page-33-0"></span>4.1 PERFIS DOS ALUNOS DO 4.º ANO e 5.º ANO

Os alunos que estão no 4.º ano do Ensino Fundamental encontram-se em um estágio, descrito por Piaget, como operatório-concreto. Neste estágio as crianças estão em processo de aprendizagem constante. Compartilhar experiências é importante nesta fase. Por isso, muitas vezes, buscam atividades em grupo. No caso dos participantes desta pesquisa, os alunos do 4.º ano da escola, onde as aulas aconteceram, tinham idades entre 9 e 11 anos. Já, os alunos do 5.º ano, tinham idades entre 11 e 13 anos. O Gráfico 01 apresenta os percentuais de alunos do 4º ano em cada faixa etária.

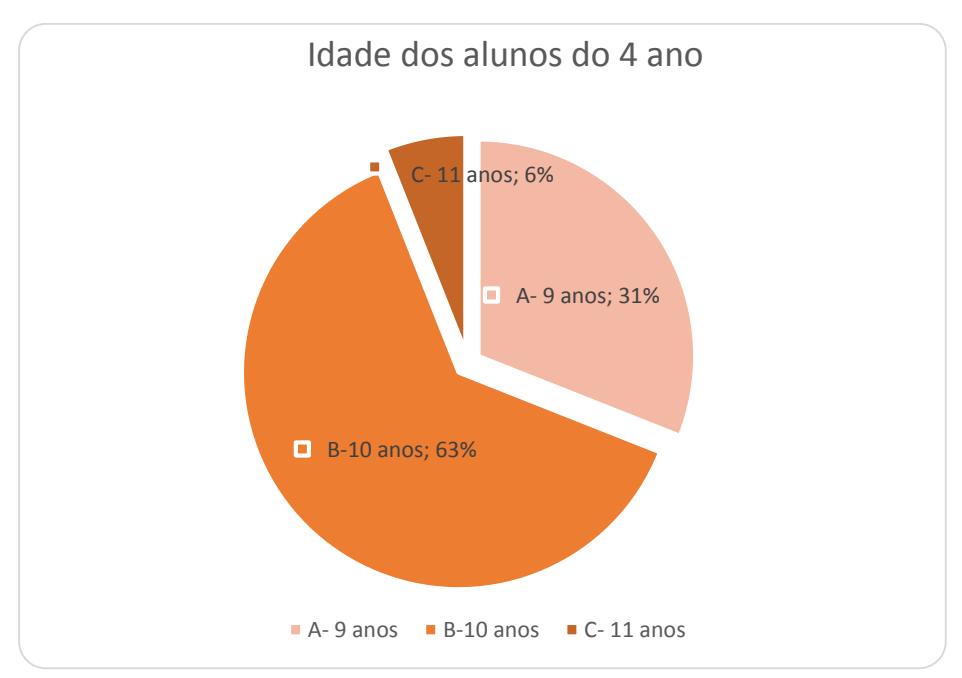

Gráfico 01 – Idade dos alunos do 4.º ano.

Os dados apresentados no Gráfico 01 mostram que a maioria dos estudantes (63%) do 4º ano tem 10 anos de idade.

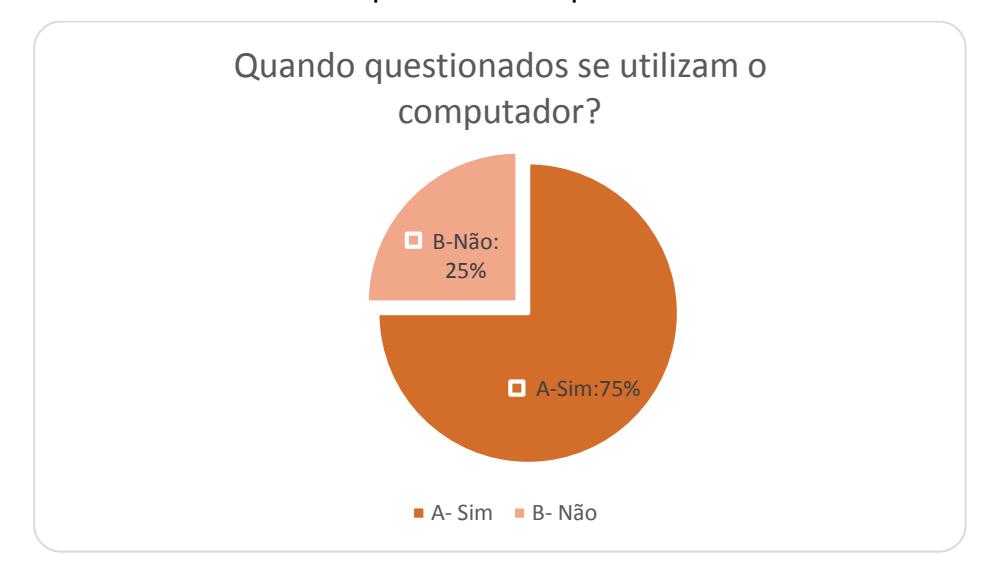

#### Gráfico 02: Alunos que usam computador em seu cotidiano

De acordo com os dados do Gráfico 02, verifica-se que a maioria dos alunos do 4.ºAno,(75%) tem conhecimento e usam o computador em suas atividades cotidianas. Isso nos mostra que a tecnologia está presente na vida das crianças, desde cedo, e que para elas é lgo natural, embora alguns alunos (25%) responderam que não usam o computador, o que podese perceber durante aos aulas com as crianças, pois alguns demosntravam grande dificuldade em manusear o mouse e comprender como clicar no ícones, arrastar blocos.

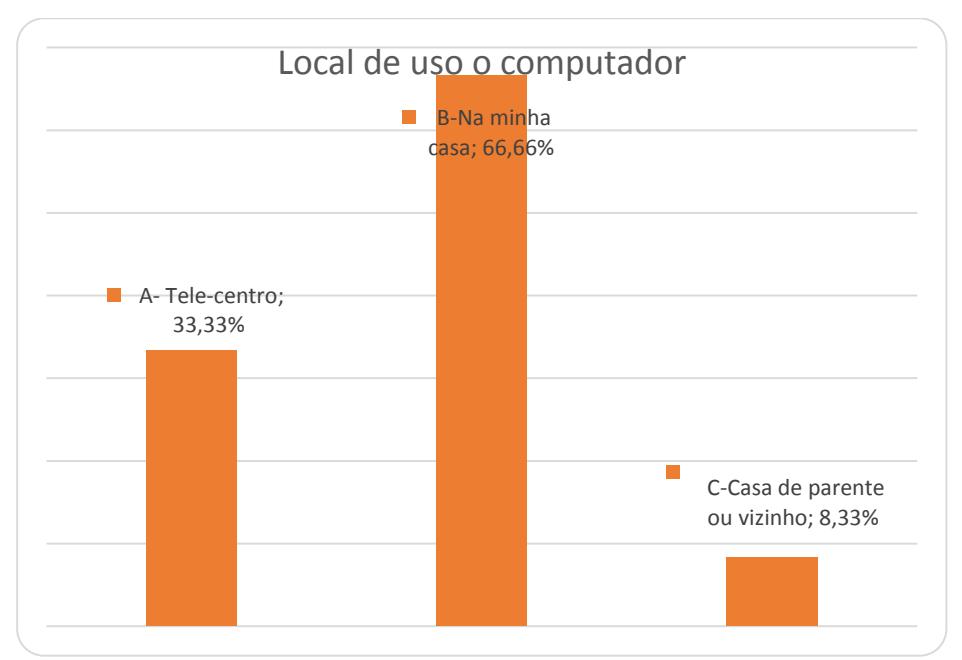

Gráfico 03: Local de uso do computador

Dos alunos que responderam que usam o compudator (Gráfico 03), 66,66% deles o usam em suas casas. Esses dados revelam que apesar das escolas estarem equipadas com laboratórios de informática, a maioria dos alunos utiliza o computador em suas casas. Diante desse percentual, o fato dos laborátorios de informática não serem utilizados na escola faz com que os estudantes que não tem acesso a computador em casa ficam sem ter acesso na escola também.

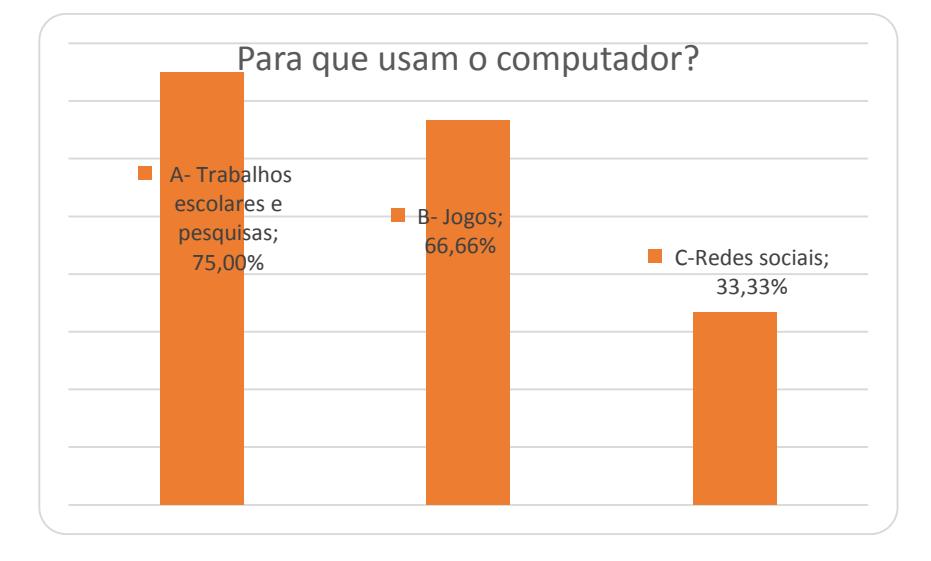

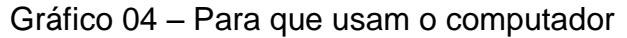

Atraves dessa respostas podemos perceber que os alunos utilizam o computador com finalidades variadas: usam para fazer pesquisas e trabalhos escolares (75%), mas usam também para jogar, assistir videos, acessar redes sociais (Gráfico 04). Esses dados mostram que a tecnologia, além de estar incorporada em seus cotidianos, também desperta interesse neles.

Ao concluir as seis aulas planejadas outro questionário foi entregue aos alunos para que pudéssemos avaliar o aproveitamento. Seus resultados são apresentados no Quadro 03.

| <b>Aluno</b> | Do que<br>computador                                         | você mais gostou no Do que mais gostou nas aulas? |
|--------------|--------------------------------------------------------------|---------------------------------------------------|
| 1            | Eu gostei de fazer as coisas para mexer<br>o gatinho Scratch | Fazer um jogo e o labirinto                       |
| $\mathbf{2}$ | Os jogos e os personagens                                    | Jogar fazer jogos mexer no computador             |
| 3            | Pesquisar                                                    | Trabalhar                                         |

Quadro 03 – respostas do questionário final dos alunos do 4.º ano.

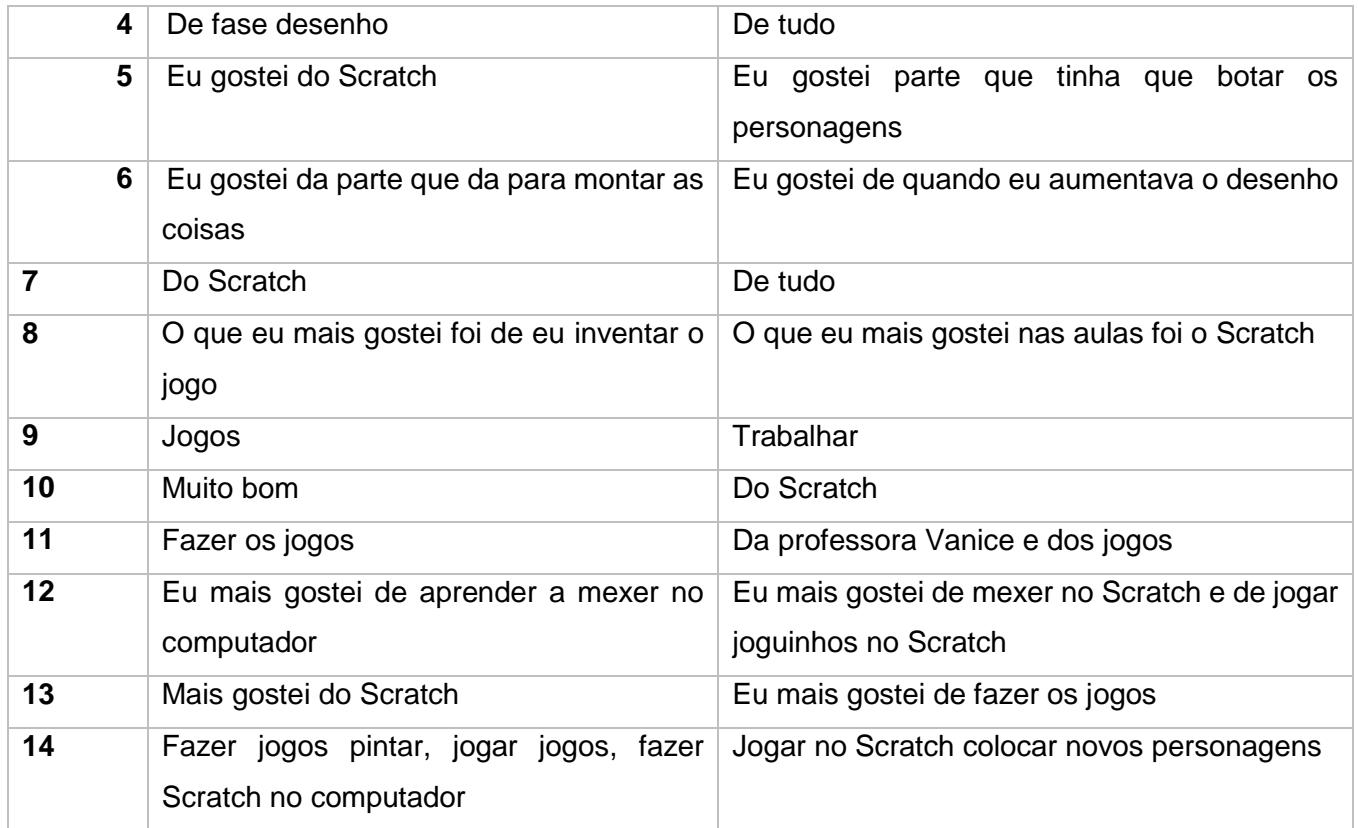

Ao concluir este trabalho junto aos alunos podemos perceber, diante das respostas dadas pelas crianças e pelas observações realizadas no desenvolvimento das atividades, que o lúdico prevaleceu. Em suas respostas falam muito em jogos, entenderam o scratch como um jogo, onde eles criavam, desenhavam e claro alguns puderam ter um contato maior com o computador, o que não é realidade para todos alunos.

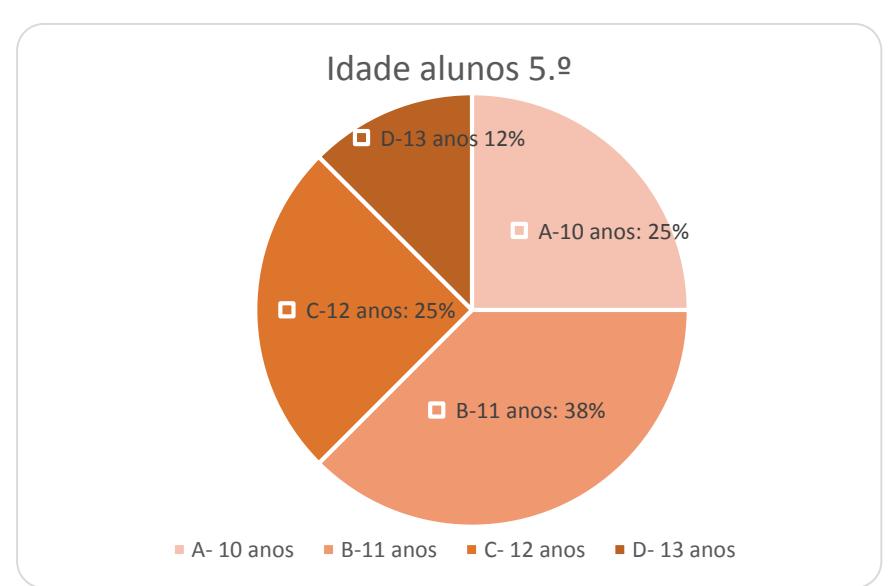

# Gráfico 05- idade dos alunos do 5.ºAno

A maioria (37%) dos alunos do 5º ano era composta crianças com idade de 11 anos (Gráfico 05).

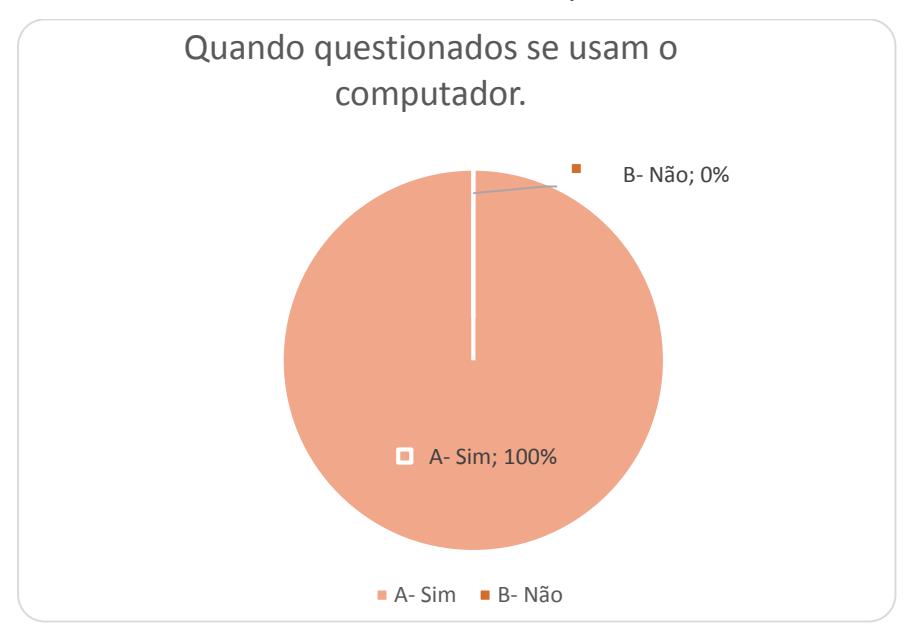

Gráfico 06- Usam o computador?

Quando questionados se usam o computador 100% dos alunos do 5.º ano responderam que sim (Gráfico 06), o que confirma a realidade do uso da tecnologia pelas crianças e do interesse que eles tem em utilizar a tecnologia, bem como mostra que a realidade da tecnologia está presente nas mais diversas classes socias.

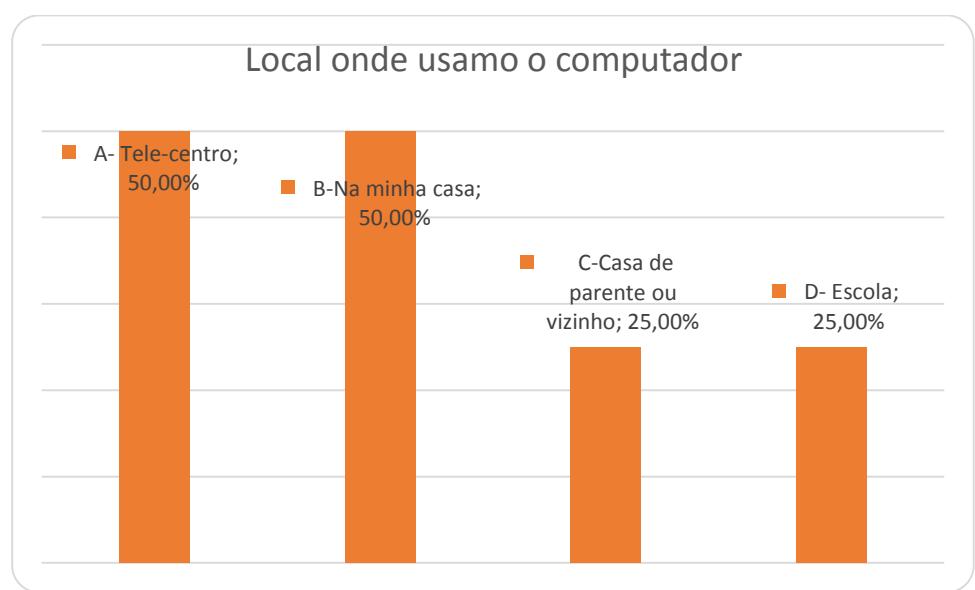

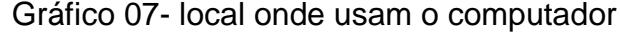

Diante dos dados do Gráfico 07, pode-se perceber que a metade dos alunos (50%) tem computador em casa, e mesmo os que não tem acesso em casa buscam esse acesso em outros locias como Telecentro comunitário ou casa de vizinhos e parentes.

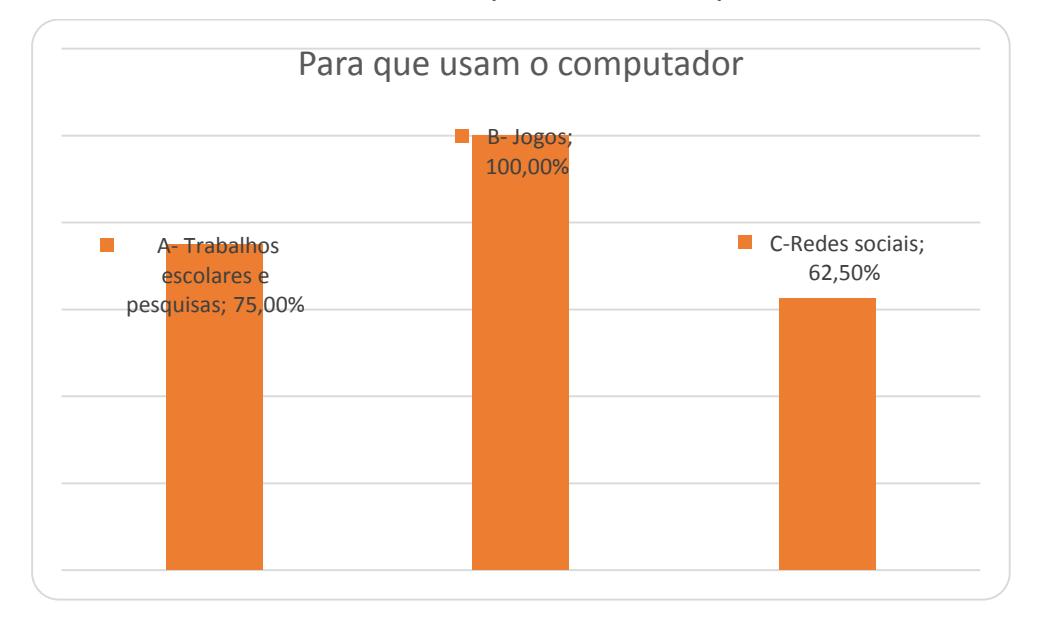

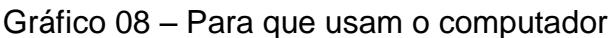

Quando questionados para que usam o computador todos os alunos(100%) responderam que usam para jogar (Gráfico 08), assim pode-se perceber que atividades lúdicas despertam interesse dos alunos, embora muito também utilizem para pesquisas e trabalhos escolares. Pode-se perceber que a maioria utiliza para jogos o que não traz necessessariamente novos aprendizados e sendo assim pode-se concluir que como ainda existe um contraste de gerações onde pais, professores e pessoas próximas na maioria da vezes não possui conhecimento para auxiliar em um uso contrutivo do computador.

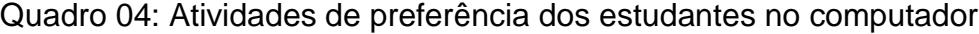

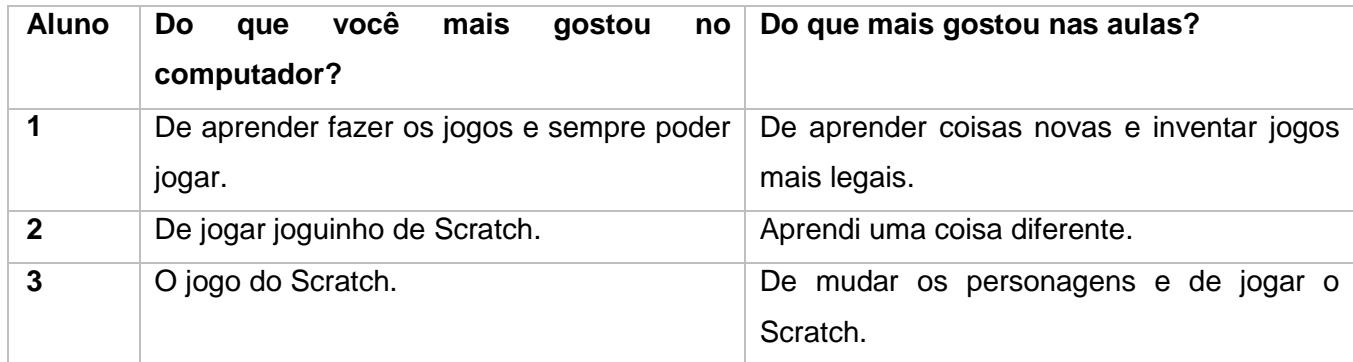

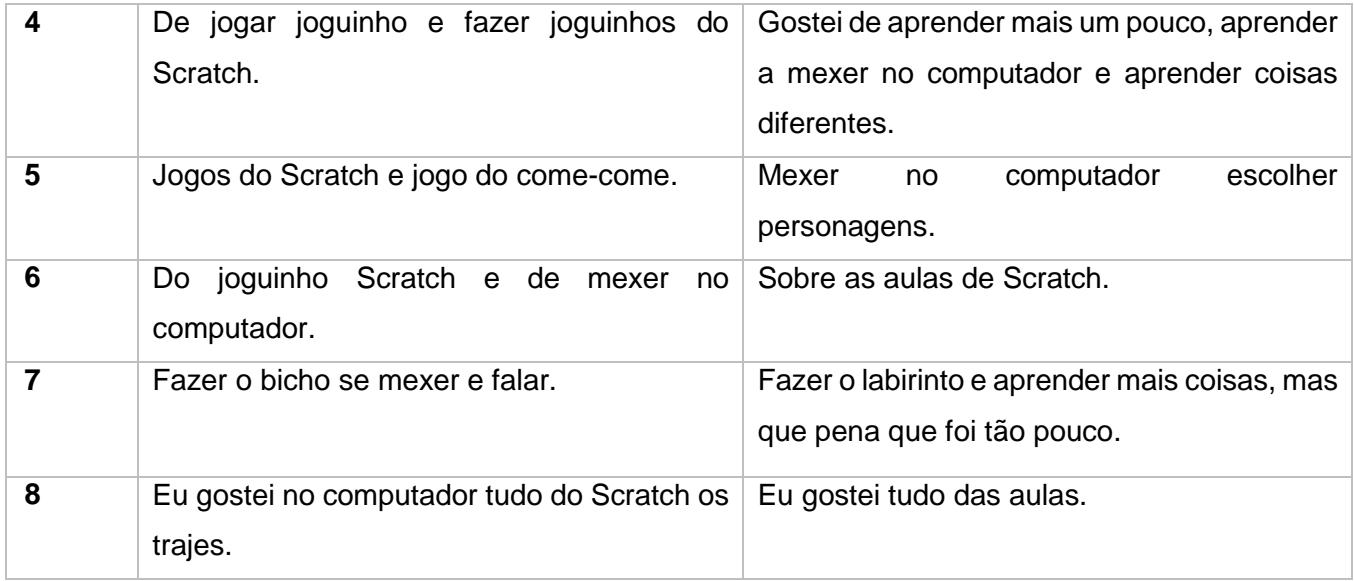

Quando questionados do que mais gostaram nas aulas e no computador (Quadro 04), podemos perceber que o fazer o próprio jogo é muito valorizado em suas falas.

## <span id="page-39-0"></span>4.2 PROJETO DESCOBRINDO O SCRATCH

As atividades com as crianças foram realizadas em períodos durante o turno regular, pois como a maioria das crianças depende de transporte escolar e eles já participam de outros projetos no contra turno, não seria viável, realizar as atividades em turno inverso.

As aulas aconteciam em dois dias na semana, na segunda-feira e na quarta-feira, primeiro horário das 8 horas e 30 minutos até as 9 horas e 30 minutos com a turma do quinto ano e das 10 horas até as 10 horas e 30 minutos com a metade da turma do 4.º ano e das 10 horas e 30 minutos até as 11 horas com a outra metade da turma do 4. Ano. Devido a quantidade de alunos do quarto ano, um total de 14 alunos e o fato de haver apenas 7 computadores, e o laboratório de informática da escola ser uma sala pequena, sentiu-se a necessidade de dividir a turma do 4.º ano para que fosse houvesse maior atenção a cada aluno.

# 4.2.1 AULAS QUINTO ANO

A primeira aula do projeto aconteceu com a turma do quinto ano do Ensino Fundamental, ao entrarem no laboratório de informática, a intenção inicial era de mexer no computador, os computadores já estavam ligados e com a tela inicial Scratch, porém começamos com a aplicação do questionário inicial (Anexo 1), ao terminarem de responder logo quiser saber se

poderiam mexer no computador, se poderiam jogar, entrar em redes sociais, expliquei que talvez não sobrasse tempo para acessar outros programas.

Então passamos ao Scratch, cada aluno recebeu um manual com explicações básicas sobre a ambiente do Scratch e com um exemplo descrito passo a passo (Anexo 2).

Ao explicar que programando com o Scratch poderiam ser criados animações, jogos, histórias e mais uma infinidade de aplicações, alguns alunos demonstraram grande interesse outros apenas aceitaram sem grande entusiasmo.

O primeiro exemplo feito em aula foi o exemplo que consta no manual, fazer a borboleta mudar de cor (Figura 04), usando blocos de código.

Na turma do quinto ano todos os alunos sabiam como manusear o mouse, e digitar no teclado, alguns com um pouco de dificuldade e outros com muita destreza.

Ao término da aula alguns alunos questionaram como poderiam acessar o Scratch em casa, demostrando interesse em explorar a ferramenta.

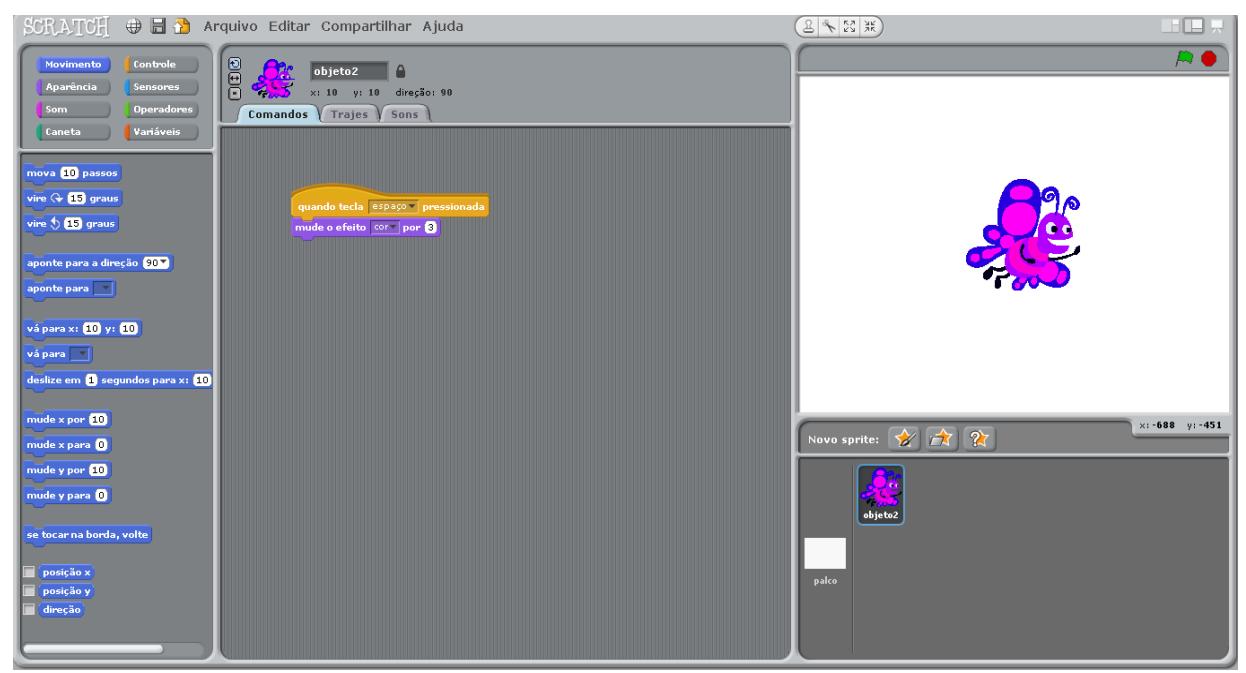

## Figura 04: Exemplo de atividade com troca de cor no Scratch

Na segunda aula a turma continuava empolgada, pedindo o que iriamos fazer nesta aula, alguns alunos relataram tentaram usar o Scratch de forma online em casa e alguns meninos relataram que usaram o Scratch no Tele centro comunitário.

O objetivo desta aula era mostrar ferramentas de controle e movimento, assim desenvolvemos uma simulação de um aquário (Figura 05) inserido um plano de fundo com tema de água e inserido, peixes ou outros animais que vivem na água.

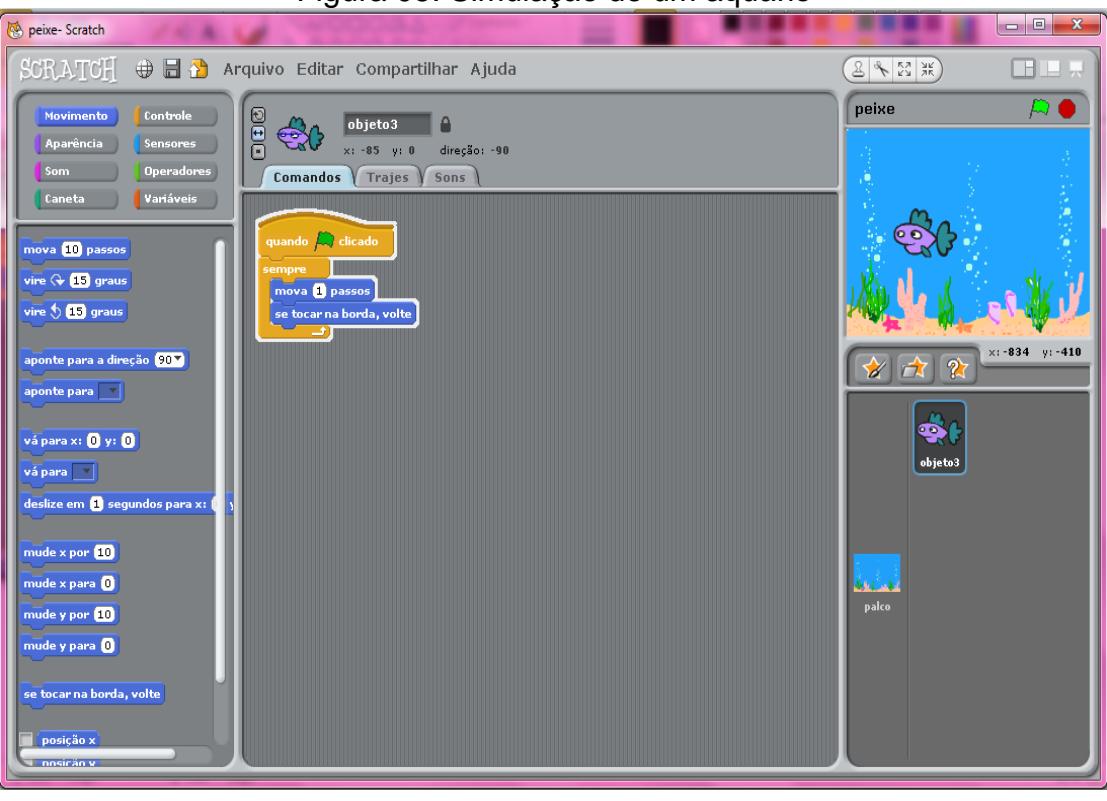

Figura 05: Simulação de um aquário

A turma ficou bastante atenta a todas a informações passada e quando tiveram tempo para explorar a ambiente adoram descobrir a infinidade de atores (personagens) que estão disponíveis no Scratch.

Pôde-se perceber uma grande concentração e atenção dos alunos que disseram ter pesquisado e usado o Scratch em fora das aulas do projeto, eles realmente estavam interessados em aprender mais, a maioria da turma não teve dificuldades em realizar a as atividades propostas e mostrava grande interesse em aprender mais e descobrir novos comandos.

Na aula 3, a turma já chega na sala questionando o que será feito, tem demonstrado muito interesse, a aula foi dedicada a explicar como funcionam os comandos do bloco de sensores, falamos sobre como colocar som e como com efeito de aparência os atores ficam animados.

O exemplo utilizado foi o de um labirinto (Figura 06) onde o ator deveria percorrer o labirinto sem sair do caminho.

Pode-se perceber claramente como os alunos que tem acessado fora da aula o Scratch demonstram mais facilidade e maior entendimento sobre os comandos e sobre o funcionamento do ambiente, embora o restante da turma também demostre grande interesse.

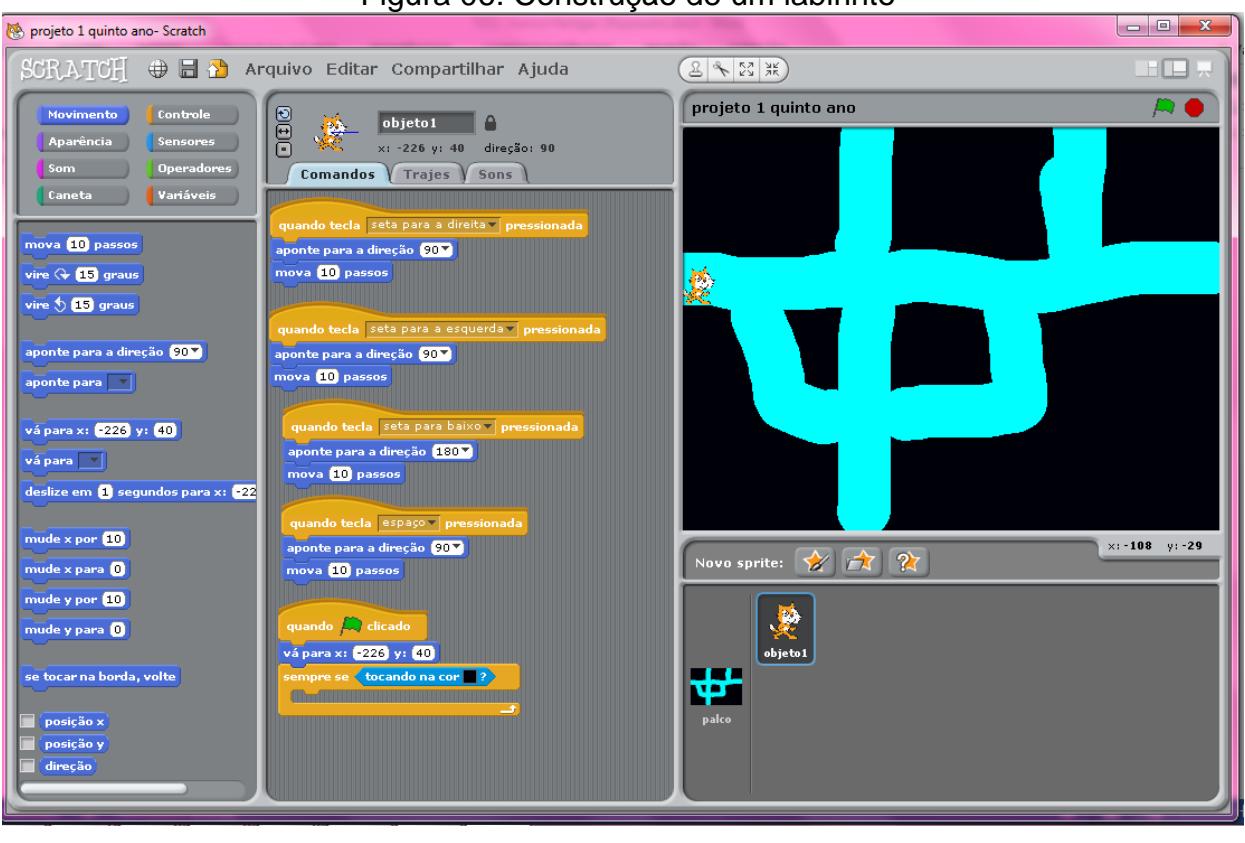

Figura 06: Construção de um labirinto

Na aula 04, pelo plano desenvolvido, os alunos começariam a exploração do Scratch de forma livre, porém com o entusiasmo da turma, resolvemos aprimorar o labirinto que começamos a desenvolver na terceira aula, criando planos de fundos personalizados e fazendo o labirinto com atores escolhidos pelos próprios alunos, depois incrementamos colocando um placar (figuras 07, 08 e 09). Neste caso, passamos a ter um joguinho onde o ator deveria pegar objetos pelo labirinto, contando pontos por objeto recolhido no caminho.

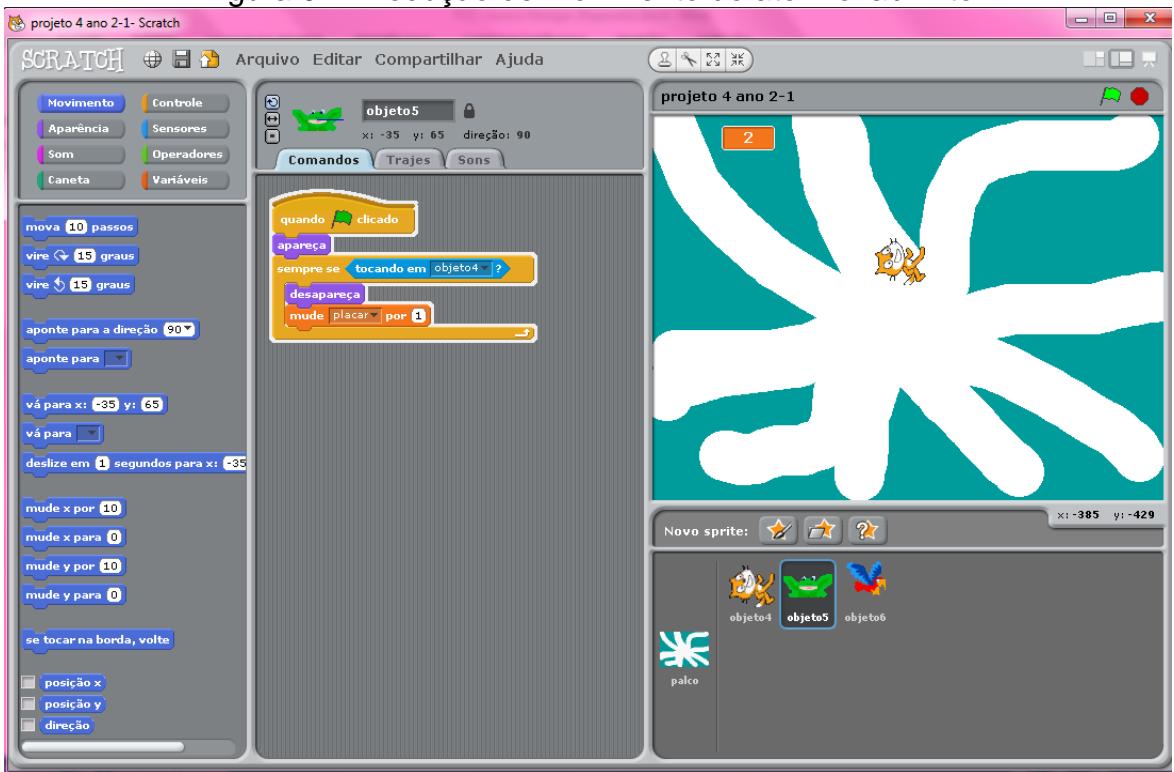

# Figura 07: Produção de movimento do ator no labirinto

Figura 08: Inserção de um objeto no labirinto, além do ator.

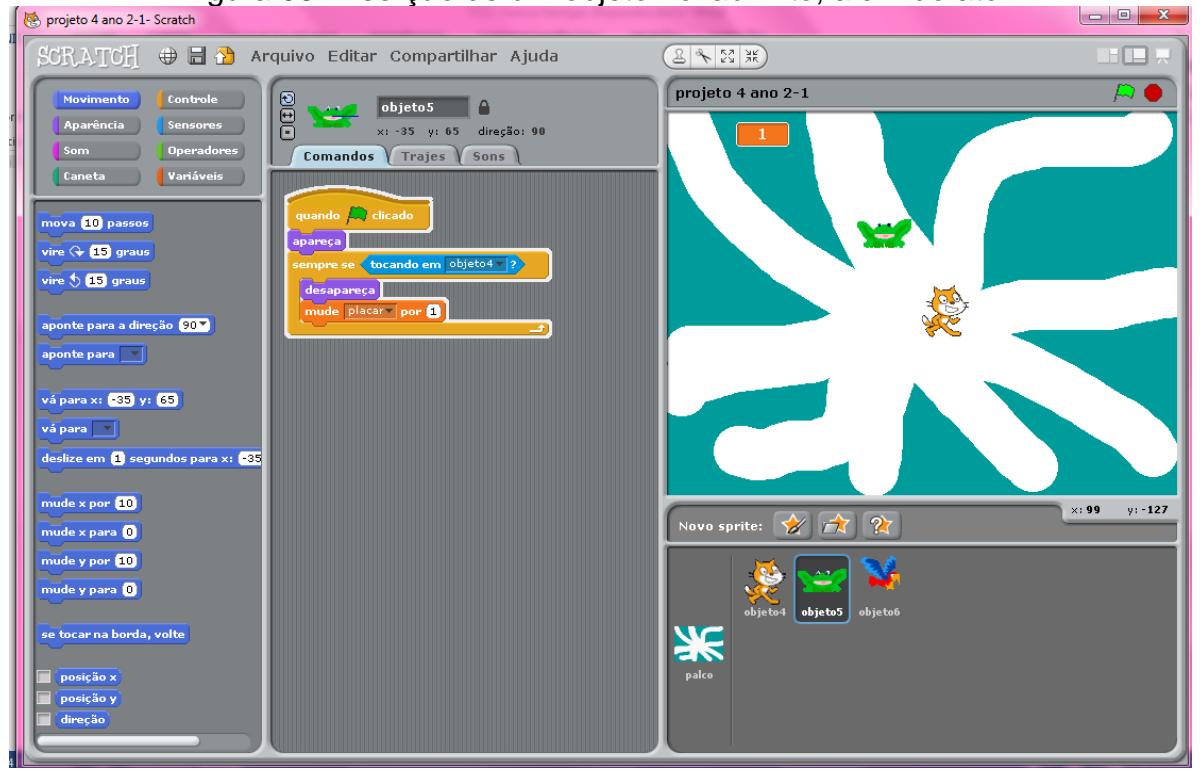

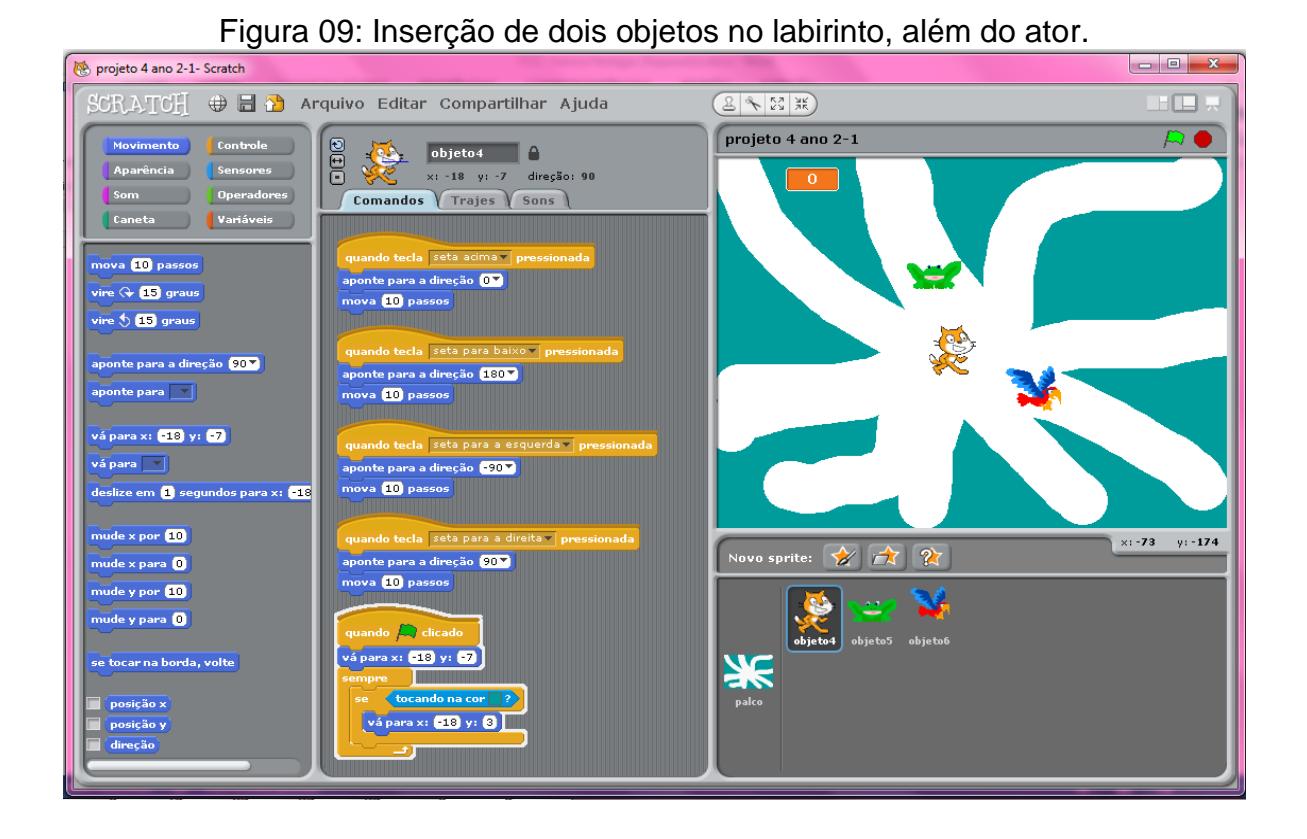

# Na quinta aula os alunos exploraram o Scratch livremente, alguns recriaram o labirinto outros passaram mais tempo escolhendo atores, e desenhando planos de fundo, alguns fizeram animações utilizando mudanças de trajes, etc. (Figura 10).

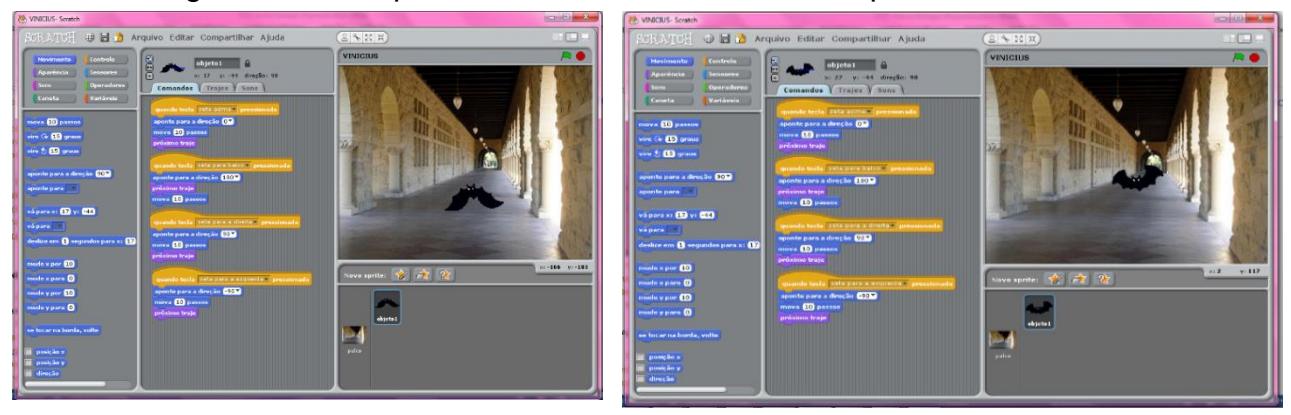

Figura 10: Exemplos de atividades desenvolvidas pelos alunos no Scratch

Na sexta aula, hora de mostrar tudo que foi aprendido nas aulas, cada aluno deveria construir uma aplicação, uma animação, um labirinto, algo que mostrasse um pouco do que foi mostrado em aula.

Nesta aula foi muito legal ver a empolgação dos alunos com o que conseguiam fazer, e surgiram animações e projetos de jogos muito legais. Pode-se perceber que alguns alunos fizeram grandes avanços e aprenderam os comandos básicos e conseguiam encaixar os blocos de comando de forma lógica o que por consequência gera um comando para o ator.

#### <span id="page-45-0"></span>4.2.1 AULAS QUARTO ANO

Primeira aula da turma do quarto ano foi muito agitada, antes da aula a professora regente da turma já havia falado que era uma turma agitada. São 17 alunos, em função da turma grande a professora se ofereceu para aplicar os questionários inicial (Anexo 1) em outro horário.

A turma chegou agitando e discutindo quem sentaria próximo a quem, e quem iria mexer no mouse, assim logo começaram pequenos atritos, solicitei sua atenção para que pudesse explicar como seria o funcionamento das aulas. Logo surgiram questionamentos se iriam jogar, se poderiam usar a internet, expliquei que a intenção do projeto era ensinar um pouco de programação para eles, e que através da programação podemos desenvolver várias aplicações.

Os alunos do quarto ano receberam o mesmo manual que os alunos do quinto ano (Anexo 2), na aula inicial montamos o mesmo exemplo da borboleta que muda de cor (Figura 04). Após a construção do exemplo eles puderam explorar o sratch, descobrindo como colocar atores diferente e fazer eles também mudarem de cor como fizemos com a borboleta, neste momento de exploração livre surgiram mais atritos entre os alunos, pelo fato de terem 7 computadores no laboratório de informática e ter mais de um aluno por computador, surgiram discussões, pois todos queria manusear o mouse e escolher algo diferente do colega.

Depois dessa aula em conversa com a professora titular da turma resolvemos dividir a aula do quarto ano em duas aulas de 30 minutos cada assim, e a turma em duas partes, assim diminuiria as discussões e todos poderiam fazer suas aplicações.

Segunda aula, agora com a turma dividida em duas as crianças já chegaram mais calma e puderam usar o computador sem ficar brigando com os colegas, construímos o exemplo do aquário (Figura 05), agora podendo dar mais atenção para cada aluno pude perceber que alguns alunos não sabem manusear o mouse, e tem grande dificuldades de compreender o que lhe é explicado, mas também tem alunos que são muito interessados e que usam o computador com frequência, alguns questionaram como podiam fazer para ter acesso ao Scratch fora das aulas, disponibilizei o site onde se pode baixar a ambiente do Scratch e também pode-se cadastrar e programar online.

Alguns alunos se mostram encantados com o que haviam feito, pareciam estar frente a uma grande descoberta, logo pediram se poderiam mudar os atores, e fazer outros exemplos, mostrei que sim, mas com a explicação de que cada novo objeto, necessitaria de um código próprio para poder funcionar.

Terceira aula, os alunos chegam sempre muito animados, alguns relataram que usar o Scratch na tele centro comunitário da cidade, e que colocaram diferentes atores, fizeram planos de fundo diferentes. Iniciamos o projeto do labirinto (Figura 06) fazendo o ator se movimentar dentro de um labirinto desenhado pelos alunos, os comandos de aparência nos permitem fazer animação dos atores, assim o gatinho caminha mexendo as pernas, o tubarão pode abrir e fechar a boca, as crianças adoraram essas possibilidades.

Nesta turma do quarto ano tem alguns alunos que demonstram interesse, mas a habilidade frente ao computador é pouca, tem grande dificuldade em manusear o mouse o que com certeza dificulta fazer as tarefas dentro do ambiente Scratch.

A quarta aula, foi dedicada a incrementar o labirinto criando um placar e tornando o labirinto (figuras 07, 08 e 09) um jogo, o encantamento foi grande, os primeiros que conseguir fazer o placar funcionar acharam incrível, haviam criado seu primeiro jogo. Claro que teve os que acharam legal, mas continuaram a desenhar planos de fundo e a mudar os atores, não tentando fazer o placar funcionar e não dando muita importância.

Na quinta aula, dia de explorar livremente o ambiente Scratch, alguns recriaram o labirinto e o conceito de fazer o ator se mover de um lado ao outro tocando na borda e voltando e alguns passaram a maior parte do tempo escolhendo atores, e desenhando planos de fundo, alguns fizeram animações utilizando mudanças de trajes.

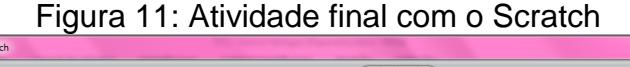

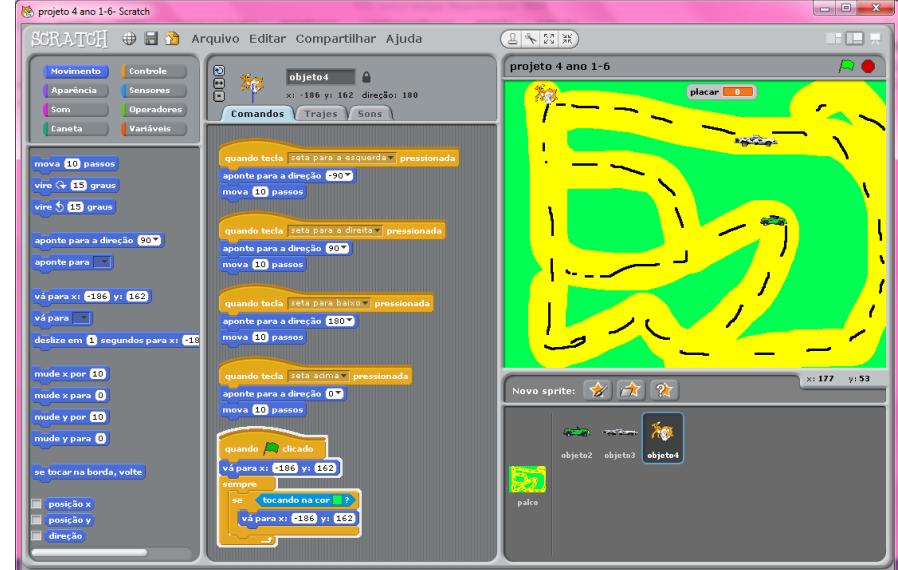

Na sexta aula cada aluno deveria criar alguma animação ou aplicação para pôr em prática o que aprenderam sobre o Scratch. Teve aqueles que logo foram questionando como era o código para fazer o ator andar e tirando suas dúvidas para pô-las em prática; outros reclamaram que era muito difícil e teve os que continuaram a brincar com a diversidade de atores disponível no Scratch (Figura 11).

Após algumas semanas voltamos a escola para aplicar o questionário final às professoras. Neste questionário (Anexo 4) pode-se verificar se houve mudança no comportamento dos alunos após as aulas de programação com o Scratch, bem como foi questionado se perceberam o desenvolvimento do raciocínio lógico.

Quadro 05 – questionário final Professoras:

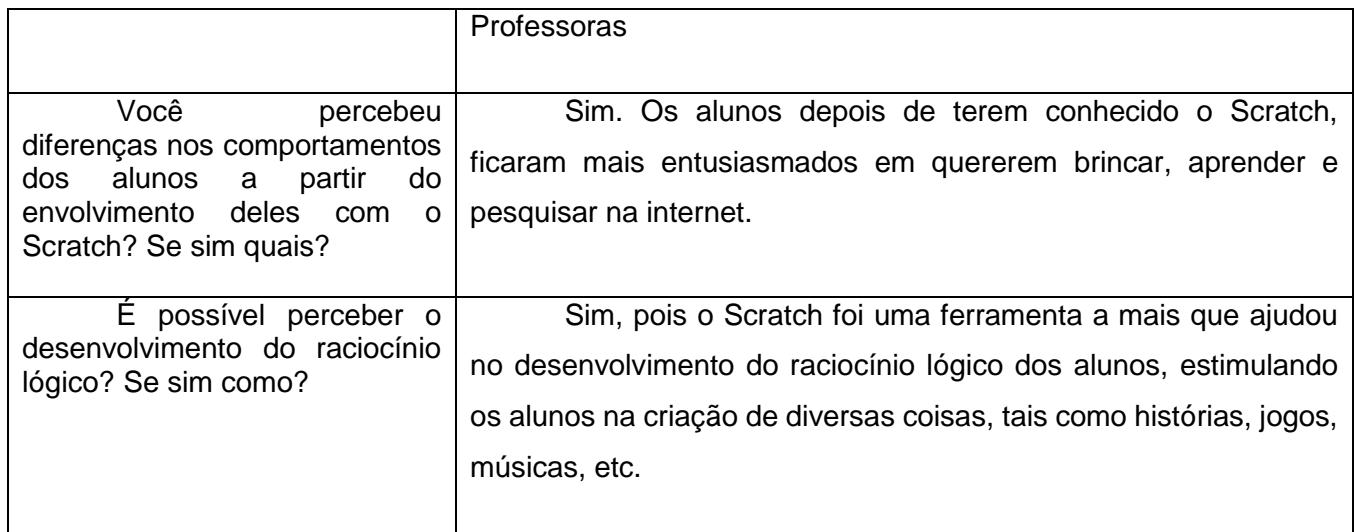

Segundo relato das professoras percebe-se que houve sim mudança no comportamento das crianças após as aulas com scratch, e também colocam que perceberam que após as aulas as crianças demostraram maior criatividade ao compor histórias e jogos como mostra no quadro 05.

# <span id="page-48-0"></span>**5 CONSIDERAÇÕES FINAIS**

O presente trabalho buscou responde o problema de pesquisa *Quais as contribuições da programação no processo de aprendizagem matemático de estudantes do ensino fundamental?*

Para que fosse possível entender de que forma a programação pode trazer contribuições para a aprendizagem, colocamos a programação dentro do ambiente escolar, através do ambiente de desenvolvimento Scratch, onde a programação acontece de forma lúdica, através da junção de blocos com códigos, o que facilita o entendimento das crianças e permite que desenvolvam seus próprios projetos.

As atividades aconteceram com alunos do 4.º e 5º anos de uma escola da rede municipal da região central do Rio Grande do Sul.

Podemos perceber que a maioria dos alunos demonstrou interesse em manusear com o Scratch (quadros 03 e 04), além de interesse em aprender algo novo (o que demonstra o caráter de curiosidade que as crianças tem nesta idade escolar), de fazer jogos, escolher personagens, entre outros.

Ao utilizar o Scratch os alunos trabalharam conceitos novos para eles, no processo tornaram-se construtores de pequenas aplicações; despertou em alguns alunos um interesse em conhecer mais sobre as tecnologias que estão presentes no dia-a-dia e foi possível perceber este entusiasmo quando contavam o que haviam feito fora das aulas, o que com certeza facilitava o entendimento, pois reforçavam o que haviam aprendido na escola, repetindo, criando e recriando. Essas informações nos permite entender que a maioria dos alunos têm facilidade em trabalhar com o computador e que se for explorado de forma lúdica e respeitando o protagonismo dos alunos, podemos colher ótimos resultados.

Vemos a programação ainda distante do dia-a-dia das escolas, porém cabe a nós educadores e profissionais da TI, mostrar que é possível repensar a prática e tornar a escola mais atrativa e produtiva para os alunos, fazendo uso de tecnologia como um apoio, agregando valor ao ensino e pesquisa, mostrando que é necessário evoluir e construir o conhecimento.

Ensinar programação para crianças de 9 a 13 anos é com certeza um desafio, mas é imensamente gratificante ver os resultados, perceber que se pode trazer perspectivas diferentes para crianças de uma comunidade simples mostrando que a possibilidades de aprender.

Diante dos resultados obtidos com este trabalho, junto a crianças dos anos iniciais do Ensino Fundamental de uma escola pública municipal do RS, sugere-se que o trabalho seja replicado a outros contextos escolares.

# <span id="page-49-0"></span>**REFERÊNCIAS**

BELLONI, M. L**. Educação a Distância.** Campinas: Autores Associados,1999.

CASTELLS, M. **A Era da Informação: economia, sociedade e cultura**, vol. 3. São Paulo: Paz e terra, 2000.

GIL, A .C. **Métodos e técnicas de pesquisa social**. 5.ed. São Paulo: Atlas, 1999.

HERNANDEZ, F. **Transgressão e Mudança na Educação: Os Projetos de Trabalho**. Trad. Jussara Haubert Rodrigues. Porto Alegre: Artes Médicas Sul, 1998.

MARASCHIN, C.; NEVADO, R. A. O Paradigma epistemológico e o ambiente de aprendizagem Logo. In: BRASIL. Ministério da Educação. Secretaria de Educação Média e Tecnológica. Informática na Escola: Pesquisas e Experiências. Léa da Cruz Fagundes (org.). Brasília: MEC/SEMTEC, 1994.

MINAYO, M. C. de S. **Pesquisa social: teoria, método e criatividade**. 23. ed. Petrópolis: Vozes, 2004. 80p.

NUNNES, D. J.*, [http://www.adufrgs.org.br/artigos/ciencia-da-computacao-na-educacao](http://www.adufrgs.org.br/artigos/ciencia-da-computacao-na-educacao-basica/)[basica/](http://www.adufrgs.org.br/artigos/ciencia-da-computacao-na-educacao-basica/) acessado em 06/10/2014.*

PAPERT, S. **Logo: computadores e educação**. São Paulo: Brasiliense, 1986.

PAPERT, S.; RESNICK, M. Technological Fluency and the Representation of Knowledge. Proposal to the National Science Foundation. MIT MediaLab (1995).

PERRENOUD, P. **10 Novas Competências para Ensinar**. Trad. Patrícia Chittoni Ramos. Porto Alegre: Artmed, 2000.

SANTALÓ, L. A. Matemática para não-matemáticos. In: PARRA, Cecilia e SAIZ, Irma (Orgs). **Didática da Matemática: reflexões psicopedagógicas***.* Porto Alegre: Artes Médicas, 1996.

SCHLEMMER, E., **Revista Textual**, Setembro 2006. Sindicato dos Professores do Estado do Rio Grande do Sul. Porto Alegre.

TEIXEIRA, J. F. **Uma discussão sobre a classificação de software educacional**, disponível em

<http://www.ccuec.unicamp.br/revista/infotec/artigos/jacqueline.html> acessado em 01 de junho de 2014.

TOKARNIA, M. **O Brasil investe metade do recomendado pela OCDE para o ensino básico.** [http://www.fundaplub.org.br/site/wp-content/uploads/2013/12/ranking-pisa-2012-2.jpg,](http://www.fundaplub.org.br/site/wp-content/uploads/2013/12/ranking-pisa-2012-2.jpg) acesso em 26 de novembro de 2014

TOLÊDO, J. H. D. de; LÒPEZ, O. C. **Informática aplicada à educação matemática**. Palhoça: Unisul Virtual, 2006.

TOSCANI, L.V; VELOSO, P. S. **Complexidade de algoritmos.** 2. ed. Porto Alegre: Bookman, 2008.

VALENTE, J. A. (Org). **O professor no ambiente logo: formação e atuação**. São Paulo: Unicamp/NIED, 1996. Disponível em <http://www.adufrgs.org.br/artigos/ciencia-da-computacao-na-educacao-basica/> acesso em 26 de outubro de 2014.

TRIVIÑOS, A. N. S. **Introdução à pesquisa em ciências sociais**. São Paulo : Atlas, 1987.

<span id="page-51-0"></span>**ANEXOS**

## Anexo1

Este questionário faz parte do projeto do Trabalho de Conclusão de Curso de Sistemas de informação da Antonio Meneghetti Faculdades Acadêmica: Vanice Hentges

# QUESTIONÁRIO INICIAL - ALUNOS

\_\_\_\_\_\_\_\_\_\_\_\_\_\_\_\_\_\_\_\_\_\_\_\_\_\_\_\_\_\_\_\_\_\_\_\_\_\_\_\_\_\_\_\_\_\_\_\_\_\_\_\_\_\_\_\_\_\_\_\_\_\_\_\_\_\_\_\_\_\_\_\_\_\_\_

\_\_\_\_\_\_\_\_\_\_\_\_\_\_\_\_\_\_\_\_\_\_\_\_\_\_\_\_\_\_\_\_\_\_\_\_\_\_\_\_\_\_\_\_\_\_\_\_\_\_\_\_\_\_\_\_\_\_\_\_\_\_\_\_\_\_\_\_\_\_\_\_\_\_\_

\_\_\_\_\_\_\_\_\_\_\_\_\_\_\_\_\_\_\_\_\_\_\_\_\_\_\_\_\_\_\_\_\_\_\_\_\_\_\_\_\_\_\_\_\_\_\_\_\_\_\_\_\_\_\_\_\_\_\_\_\_\_\_\_\_\_\_\_\_\_\_\_\_\_\_

\_\_\_\_\_\_\_\_\_\_\_\_\_\_\_\_\_\_\_\_\_\_\_\_\_\_\_\_\_\_\_\_\_\_\_\_\_\_\_\_\_\_\_\_\_\_\_\_\_\_\_\_\_\_\_\_\_\_\_\_\_\_\_\_\_\_\_\_\_\_\_\_\_\_\_

\_\_\_\_\_\_\_\_\_\_\_\_\_\_\_\_\_\_\_\_\_\_\_\_\_\_\_\_\_\_\_\_\_\_\_\_\_\_\_\_\_\_\_\_\_\_\_\_\_\_\_\_\_\_\_\_\_\_\_\_\_\_\_\_\_\_\_\_\_

\_\_\_\_\_\_\_\_\_\_\_\_\_\_\_\_\_\_\_\_\_\_\_\_\_\_\_\_\_\_\_\_\_\_\_\_\_\_\_\_\_\_\_\_\_\_\_\_\_\_\_\_\_\_\_\_\_\_\_\_\_\_\_\_\_\_\_\_\_

Idade \_\_\_\_\_\_\_\_\_\_\_

Você usa o computador ( ) Sim ( )Não

Onde?

Para que você usa o computador?

Desenhe quais outros objetos de informática você utiliza:

#### Anexo2

Este questionário faz parte do projeto do Trabalho de Conclusão de Curso de Sistemas de informação da Antonio Meneghetti Faculdades Acadêmica: Vanice Hentges

# ENTREVISTA INICIAL PROFESSOR:

Idade\_\_\_\_\_\_\_\_

Seus alunos possuem conhecimento de informática?

( )Sim ( )Não

Quais?

Você costuma utilizar o laboratório de informática com seus alunos? ( )Sim ( )Não Com que frequência?

Você percebe se há diferença de comportamento nos alunos na sala de informática em relação a sala de aula? Se sim quais?

\_\_\_\_\_\_\_\_\_\_\_\_\_\_\_\_\_\_\_\_\_\_\_\_\_\_\_\_\_\_\_\_\_\_\_\_\_\_\_\_\_\_\_\_\_\_\_\_\_\_\_\_\_\_\_\_\_\_\_\_\_\_\_\_\_\_\_\_\_\_\_\_\_\_\_

\_\_\_\_\_\_\_\_\_\_\_\_\_\_\_\_\_\_\_\_\_\_\_\_\_\_\_\_\_\_\_\_\_\_\_\_\_\_\_\_\_\_\_\_\_\_\_\_\_\_\_\_\_\_\_\_\_\_\_\_\_\_\_\_\_\_\_\_\_\_\_\_\_\_\_

\_\_\_\_\_\_\_\_\_\_\_\_\_\_\_\_\_\_\_\_\_\_\_\_\_\_\_\_\_\_\_\_\_\_\_\_\_\_\_\_\_\_\_\_\_\_\_\_\_\_\_\_\_\_\_\_\_\_\_\_\_\_\_\_\_\_\_\_\_\_\_\_\_\_\_

\_\_\_\_\_\_\_\_\_\_\_\_\_\_\_\_\_\_\_\_\_\_\_\_\_\_\_\_\_\_\_\_\_\_\_\_\_\_\_\_\_\_\_\_\_\_\_\_\_\_\_\_\_\_\_\_\_\_\_\_\_\_\_\_\_\_\_\_\_\_\_\_\_\_\_

\_\_\_\_\_\_\_\_\_\_\_\_\_\_\_\_\_\_\_\_\_\_\_\_\_\_\_\_\_\_\_\_\_\_\_\_\_\_\_\_\_\_\_\_\_\_\_\_\_\_\_\_\_\_\_\_\_\_\_\_\_\_\_\_\_\_\_\_\_\_\_\_\_\_\_

\_\_\_\_\_\_\_\_\_\_\_\_\_\_\_\_\_\_\_\_\_\_\_\_\_\_\_\_\_\_\_\_\_\_\_\_\_\_\_\_\_\_\_\_\_\_\_\_\_\_\_\_\_\_\_\_\_\_\_\_\_\_\_\_\_\_\_\_\_\_\_\_\_\_\_

\_\_\_\_\_\_\_\_\_\_\_\_\_\_\_\_\_\_\_\_\_\_\_\_\_\_\_\_\_\_\_\_\_\_\_\_\_\_\_\_\_\_\_\_\_\_\_\_\_\_\_\_\_\_\_\_\_\_\_\_\_\_\_\_\_\_\_\_\_\_\_\_\_\_\_

\_\_\_\_\_\_\_\_\_\_\_\_\_\_\_\_\_\_\_\_\_\_\_\_\_\_\_\_\_\_\_\_\_\_\_\_\_\_\_\_\_\_\_\_\_\_\_\_\_\_\_\_\_\_\_\_\_\_\_\_\_\_\_\_\_\_\_\_\_\_\_\_\_\_\_

\_\_\_\_\_\_\_\_\_\_\_\_\_\_\_\_\_\_\_\_\_\_\_\_\_\_\_\_\_\_\_\_\_\_\_\_\_\_\_\_\_\_\_\_\_\_\_\_\_\_\_\_\_\_\_\_\_\_\_\_\_\_\_\_\_\_\_\_\_\_\_\_\_\_\_

\_\_\_\_\_\_\_\_\_\_\_\_\_\_\_\_\_\_\_\_\_\_\_\_\_\_\_\_\_\_\_\_\_\_\_\_\_\_\_\_\_\_\_\_\_\_\_\_\_\_\_\_\_\_\_\_\_\_\_\_\_\_\_\_\_\_\_\_\_\_\_\_\_\_\_

\_\_\_\_\_\_\_\_\_\_\_\_\_\_\_\_\_\_\_\_\_\_\_\_\_\_\_\_\_\_\_\_\_\_\_\_\_\_\_\_\_\_\_\_\_\_\_\_\_\_\_\_\_\_\_\_\_\_\_\_\_\_\_\_\_\_\_\_\_\_\_\_\_\_\_

## Anexo<sub>3</sub>

Este questionário faz parte do projeto do Trabalho de Conclusão de Curso de Sistemas de informação da Antonio Meneghetti Faculdades Acadêmica: Vanice Hentges

# QUESTIONÁRIO FINAL ALUNOS

**Idade Exercise State** 

Do que você mais gostou no computador?

Do que você mais gostou nas aulas?

#### Anexo4

Este questionário faz parte do projeto do Trabalho de Conclusão de Curso de Sistemas de informação da Antonio Meneghetti Faculdades Acadêmica: Vanice Hentges

# QUESTIONÁRIO FINAL PROFESSORAS

Você percebeu diferenças nos comportamentos dos alunos a partir do envolvimento deles com o Scratch? Se sim quais?

\_\_\_\_\_\_\_\_\_\_\_\_\_\_\_\_\_\_\_\_\_\_\_\_\_\_\_\_\_\_\_\_\_\_\_\_\_\_\_\_\_\_\_\_\_\_\_\_\_\_\_\_\_\_\_\_\_\_\_\_\_\_\_\_\_\_\_\_\_\_\_\_\_\_\_

\_\_\_\_\_\_\_\_\_\_\_\_\_\_\_\_\_\_\_\_\_\_\_\_\_\_\_\_\_\_\_\_\_\_\_\_\_\_\_\_\_\_\_\_\_\_\_\_\_\_\_\_\_\_\_\_\_\_\_\_\_\_\_\_\_\_\_\_\_\_\_\_\_\_\_

\_\_\_\_\_\_\_\_\_\_\_\_\_\_\_\_\_\_\_\_\_\_\_\_\_\_\_\_\_\_\_\_\_\_\_\_\_\_\_\_\_\_\_\_\_\_\_\_\_\_\_\_\_\_\_\_\_\_\_\_\_\_\_\_\_\_\_\_\_\_\_\_\_\_\_

\_\_\_\_\_\_\_\_\_\_\_\_\_\_\_\_\_\_\_\_\_\_\_\_\_\_\_\_\_\_\_\_\_\_\_\_\_\_\_\_\_\_\_\_\_\_\_\_\_\_\_\_\_\_\_\_\_\_\_\_\_\_\_\_\_\_\_\_\_\_\_\_\_\_\_

\_\_\_\_\_\_\_\_\_\_\_\_\_\_\_\_\_\_\_\_\_\_\_\_\_\_\_\_\_\_\_\_\_\_\_\_\_\_\_\_\_\_\_\_\_\_\_\_\_\_\_\_\_\_\_\_\_\_\_\_\_\_\_\_\_\_\_\_\_\_\_\_\_\_\_

\_\_\_\_\_\_\_\_\_\_\_\_\_\_\_\_\_\_\_\_\_\_\_\_\_\_\_\_\_\_\_\_\_\_\_\_\_\_\_\_\_\_\_\_\_\_\_\_\_\_\_\_\_\_\_\_\_\_\_\_\_\_\_\_\_\_\_\_\_\_\_\_\_\_\_

\_\_\_\_\_\_\_\_\_\_\_\_\_\_\_\_\_\_\_\_\_\_\_\_\_\_\_\_\_\_\_\_\_\_\_\_\_\_\_\_\_\_\_\_\_\_\_\_\_\_\_\_\_\_\_\_\_\_\_\_\_\_\_\_\_\_\_\_\_\_\_\_\_\_\_

\_\_\_\_\_\_\_\_\_\_\_\_\_\_\_\_\_\_\_\_\_\_\_\_\_\_\_\_\_\_\_\_\_\_\_\_\_\_\_\_\_\_\_\_\_\_\_\_\_\_\_\_\_\_\_\_\_\_\_\_\_\_\_\_\_\_\_\_\_\_\_\_\_\_\_

\_\_\_\_\_\_\_\_\_\_\_\_\_\_\_\_\_\_\_\_\_\_\_\_\_\_\_\_\_\_\_\_\_\_\_\_\_\_\_\_\_\_\_\_\_\_\_\_\_\_\_\_\_\_\_\_\_\_\_\_\_\_\_\_\_\_\_\_\_\_\_\_\_\_\_

\_\_\_\_\_\_\_\_\_\_\_\_\_\_\_\_\_\_\_\_\_\_\_\_\_\_\_\_\_\_\_\_\_\_\_\_\_\_\_\_\_\_\_\_\_\_\_\_\_\_\_\_\_\_\_\_\_\_\_\_\_\_\_\_\_\_\_\_\_\_\_\_\_\_\_

É possível perceber o desenvolvimento do raciocínio lógico? Se sim como?

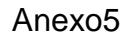

# Descobrindo o

# Scratch

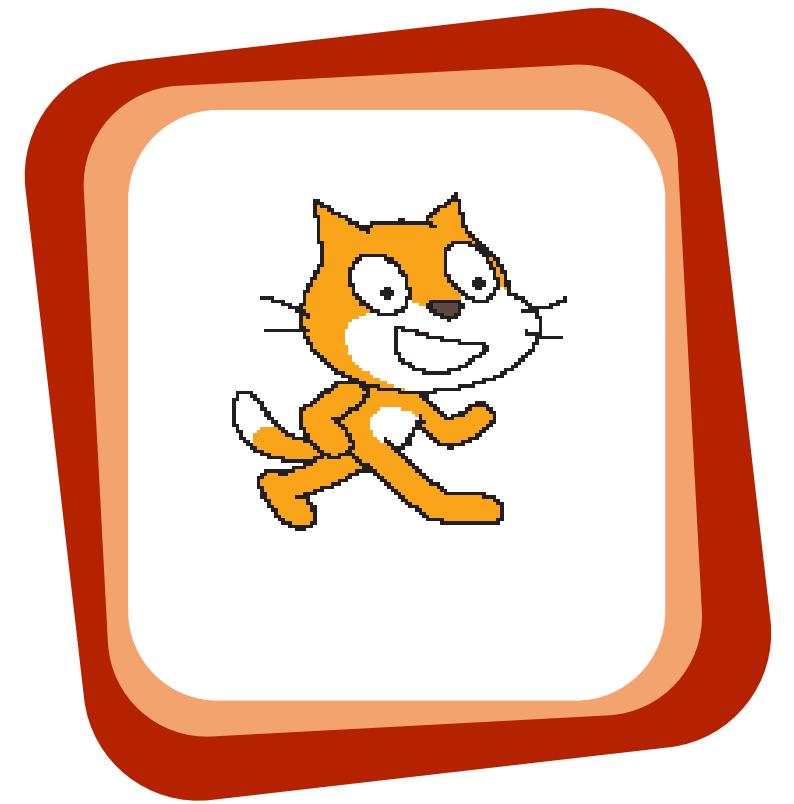

**2.º Semestre 2014**

**Volume 1, Edição 1**

# TCC DE SISTEMAS DE INFORMAÇÕES

*Esta apostila faz parte do projeto do Trabalho de Conclusão de Curso de Sistemas de informação da acadêmica Vanice Hentges* O que é o Scratch?

O Scratch é uma linguagem de programação que permite criar histórias interativas, animações, jogos, música e arte. A programação é realizada através da criação de sequências de comandos simples, que correspondem a blocos de várias categorias, encaixados e encadeados de forma a produzirem ações desejadas.

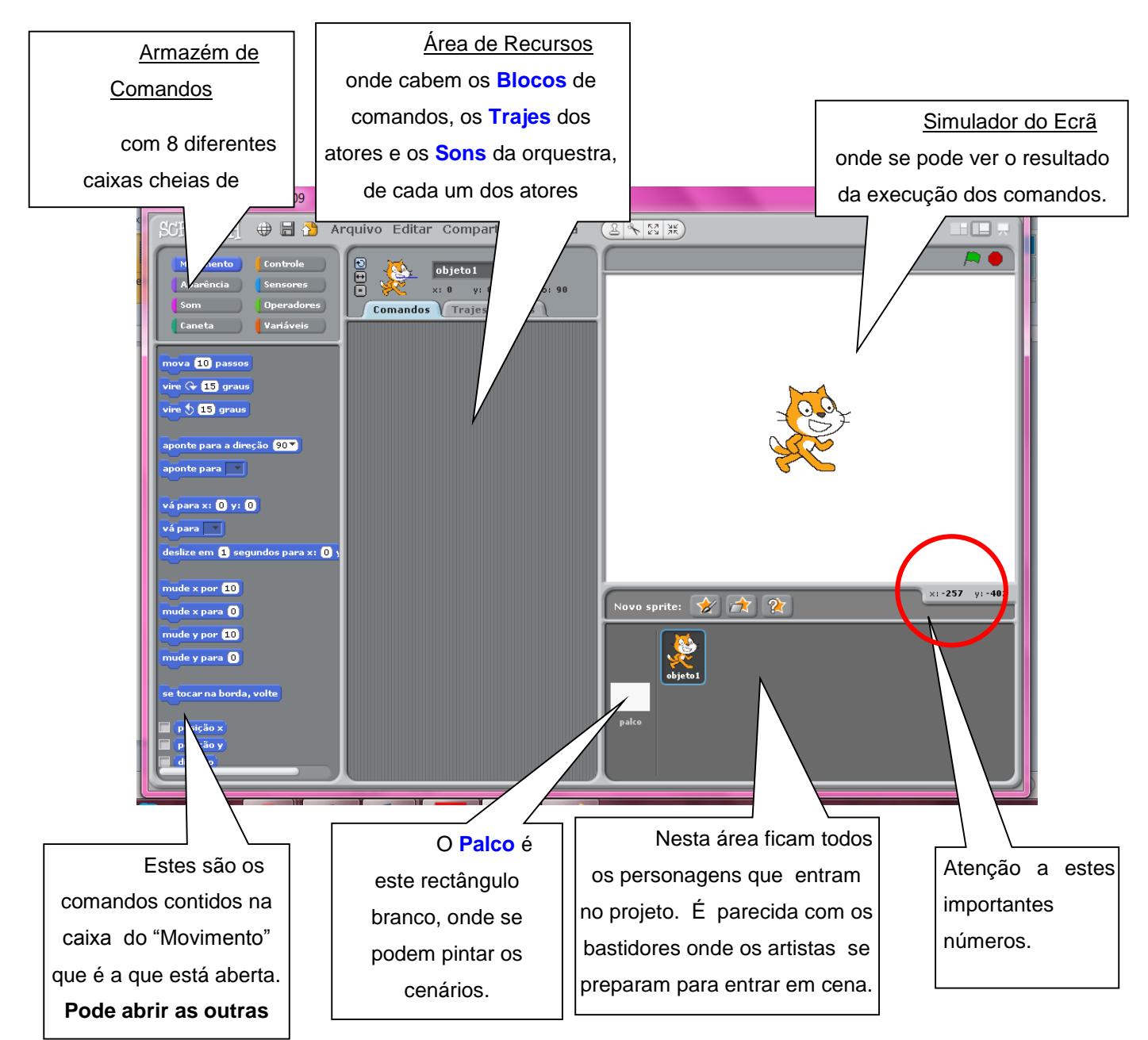

Figura 1: Uso do comando mova e número 10 para deslocamento do objeto na tela **para espreitar, mas,** 

Compreendendo como o Ator se move no palco:

Você já ouviu falar em coordenadas Cartesianas??? Essa é a lógica para mover e localizar pontos dentro do palco, lembra dos números que destacamos na imagem anterior? (auqles que estão sinalizado com um círculo vermelho).

Bom pois são eles que apontam a localização do nosso ator ou de objetos dentro do palco e funciona com coordenadas cartesianas, x e y.

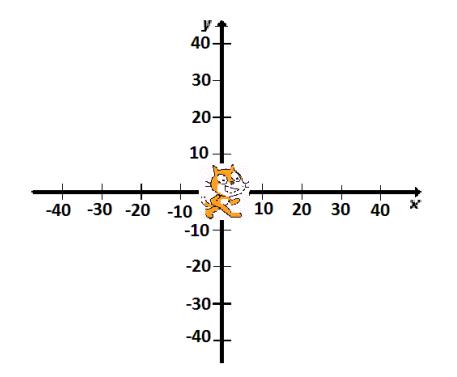

Figura 2: Coordenadas Cartesianas – pontos [0,0] dos Eixos XY da área "Palco" do Scratch

Primeiro movimento:

No armazém de comando selecionamos o comando de MOVIMENTOS, e logo a baixo estarão disponiveis diversos blocos de comandos, basta arrastar com o mouse o camando para a área de recursos, pronto o gatinho já pode executar o comando, basta clicar com o botão esquerdo do mouse em cima do bloco de comando que ele executará o comando.

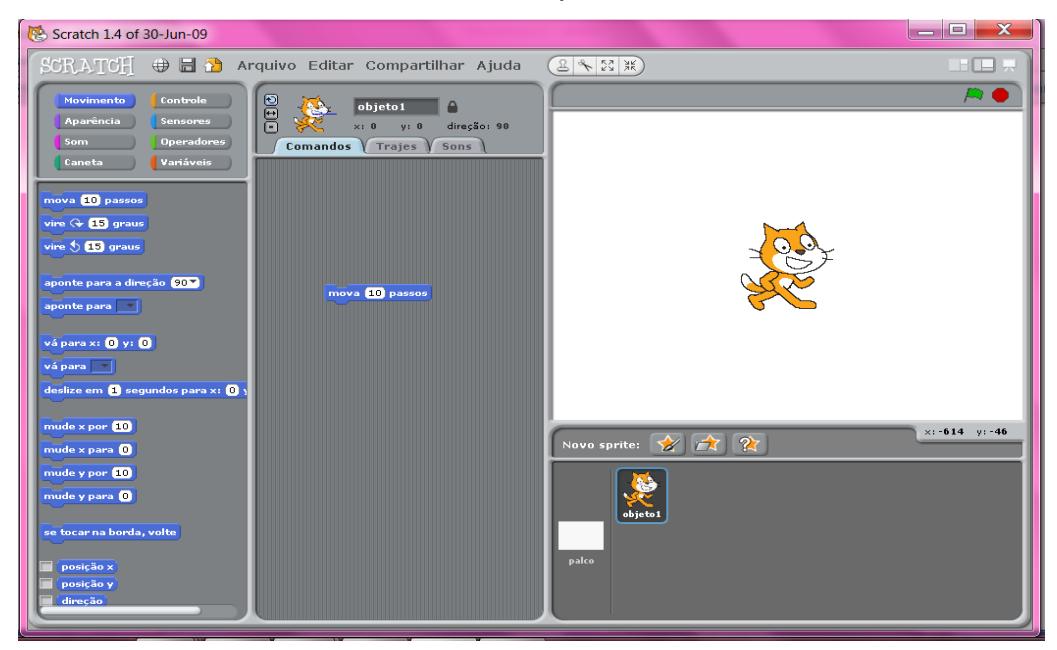

Figura 3: Uso do comando mova e número 10 para deslocamento do objeto na tela

# Praticando

# Mudando de cor!

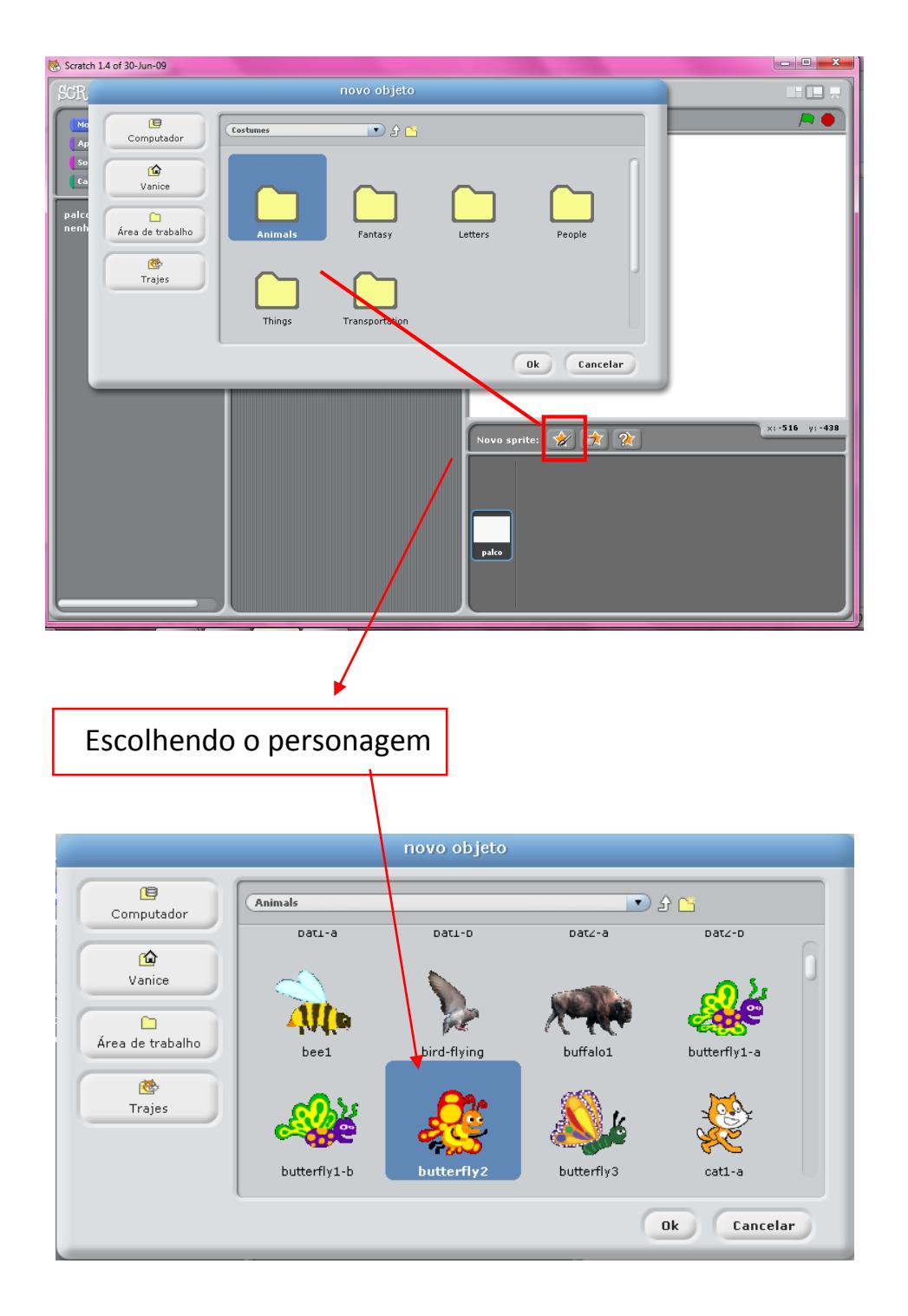

Personagem selecionado vamos aos comandos.

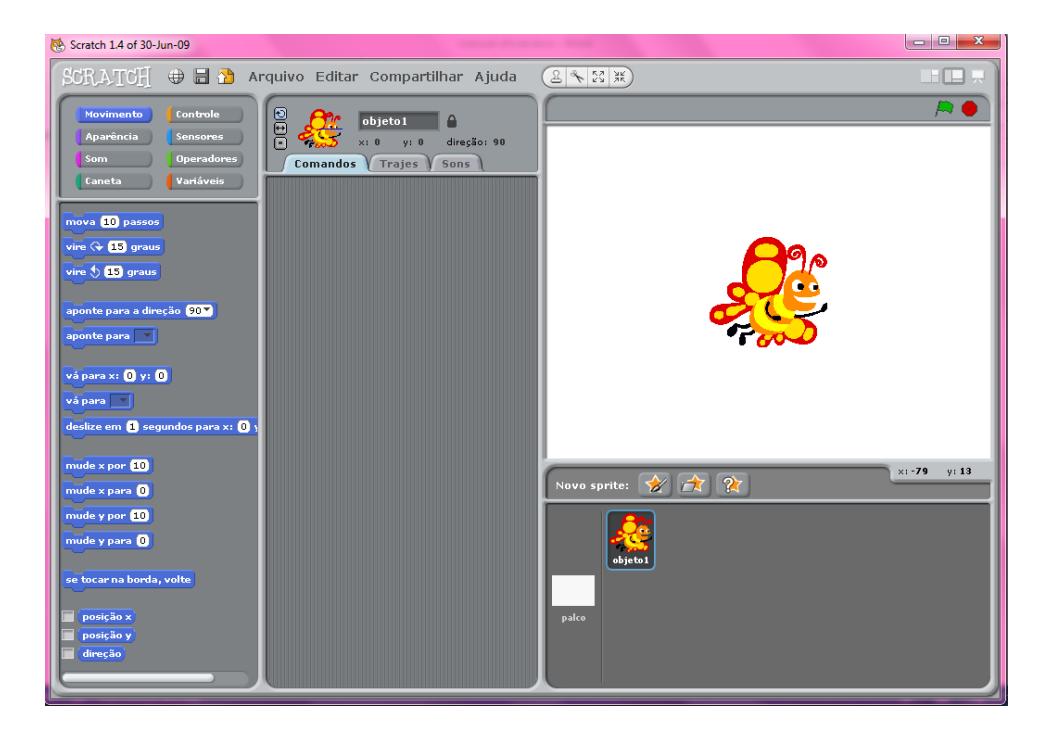

Selecione no armazém de comandos o item CONTROLE

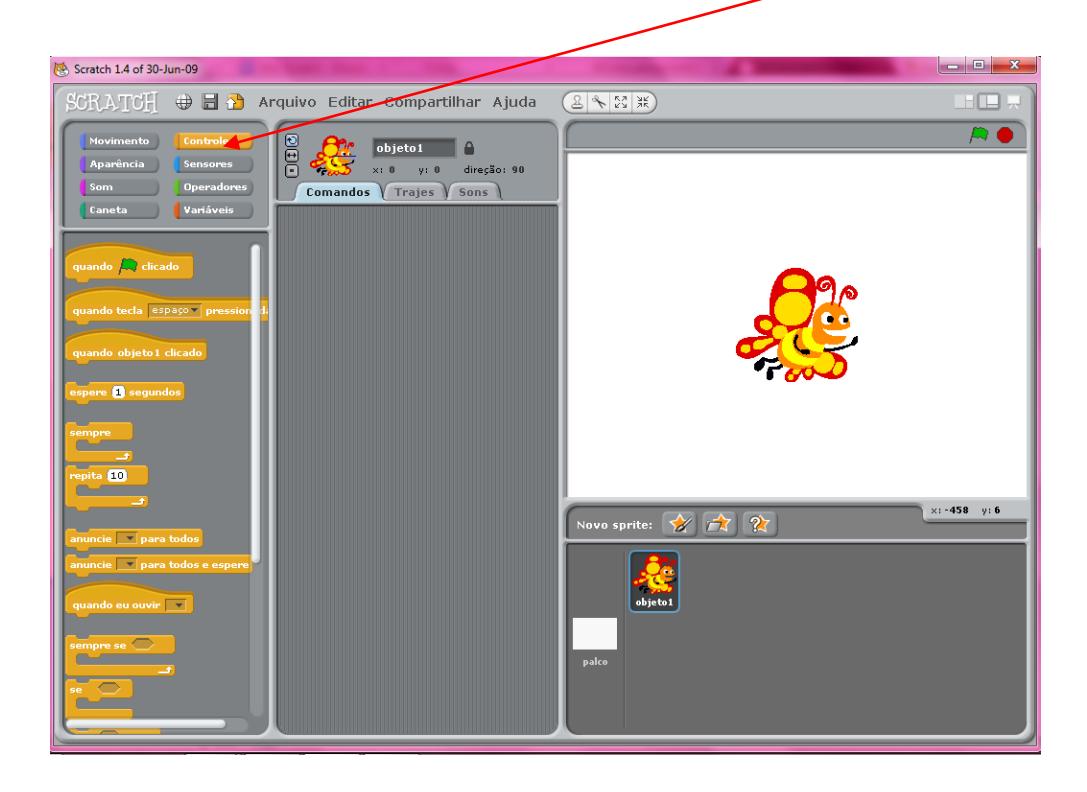

Arrastar o primeiro bloco de comando neste caso será: Quando a tecla espaço pressionada:

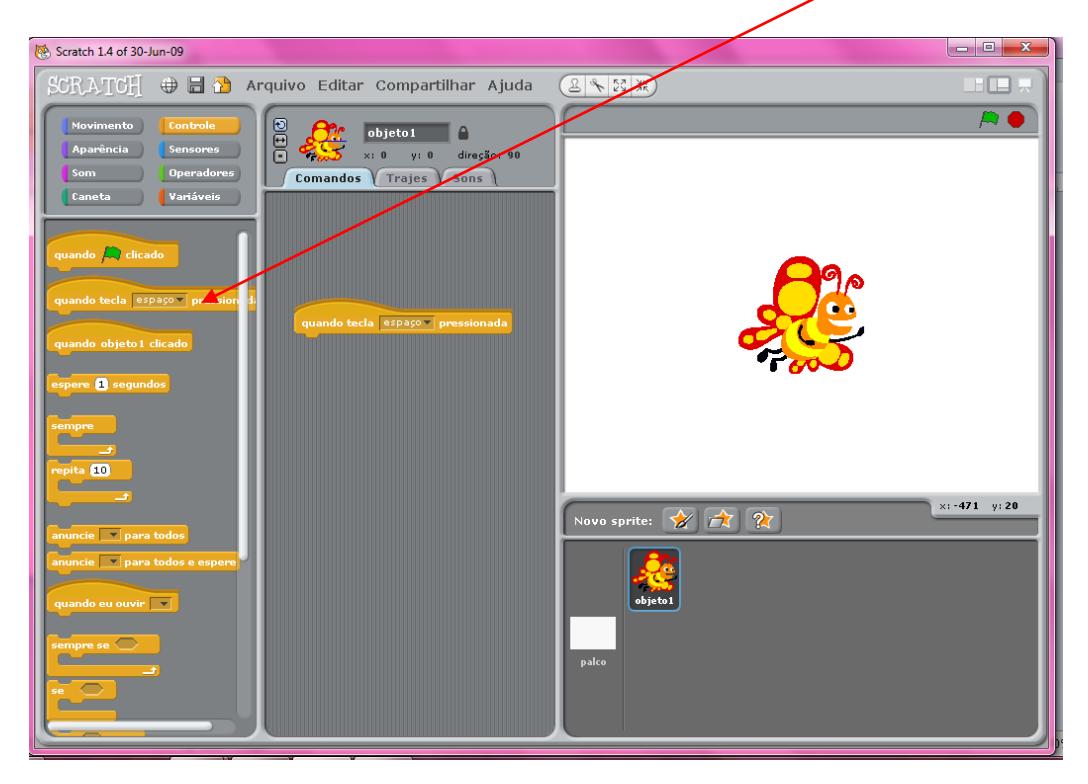

# Selecione no armazém de comandos o item APARÊNCIA

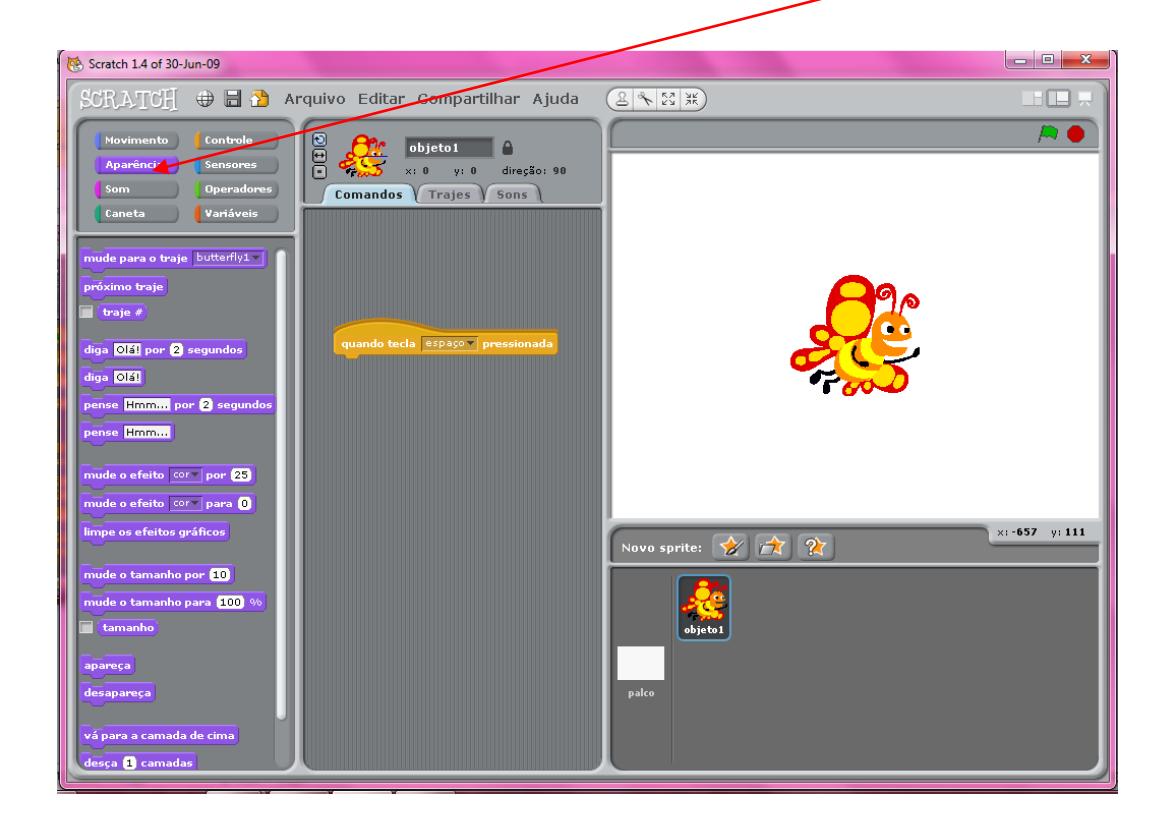

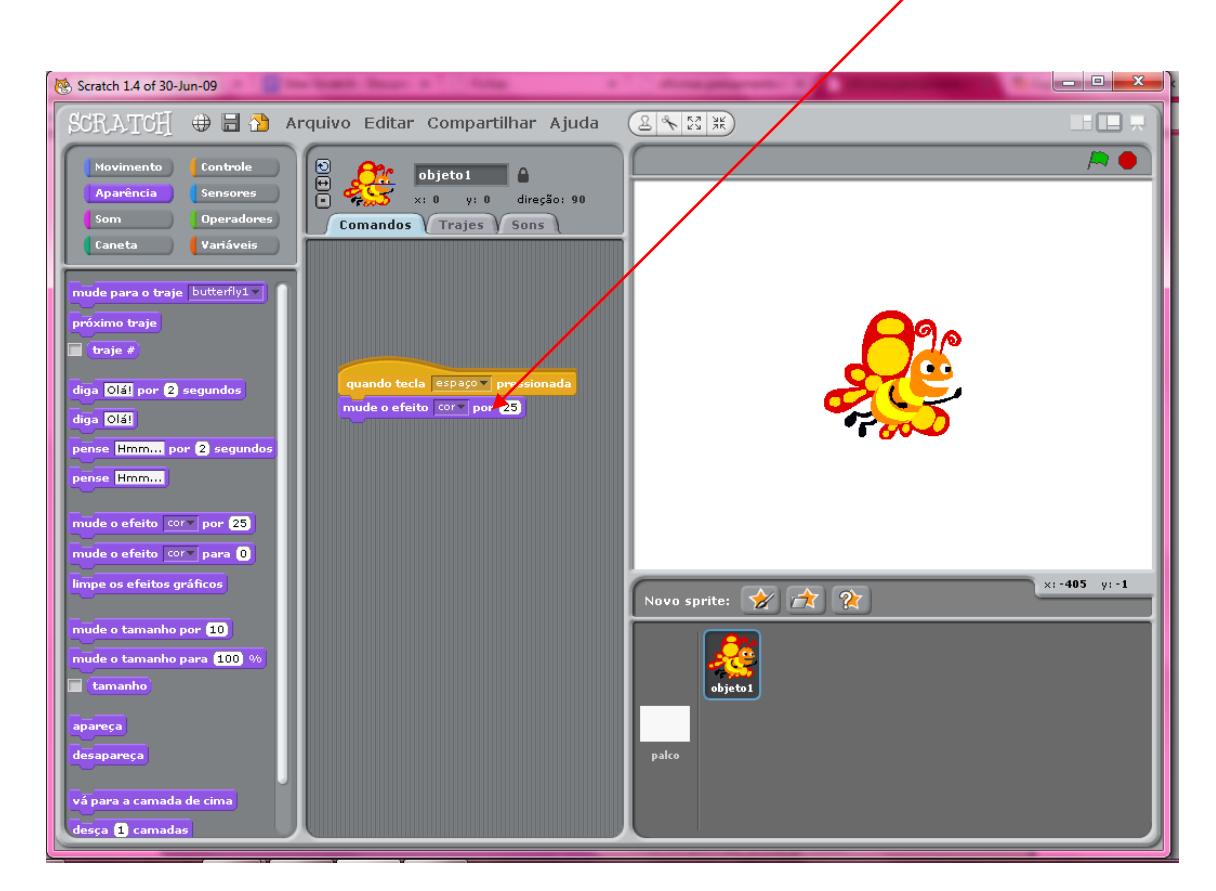

Arrastar o próximo bloco de comando neste caso será: Mude o efeito de cor por 25:

Pronto basta pressionar a barra de espaço no teclado que a borboleta muda de cor.

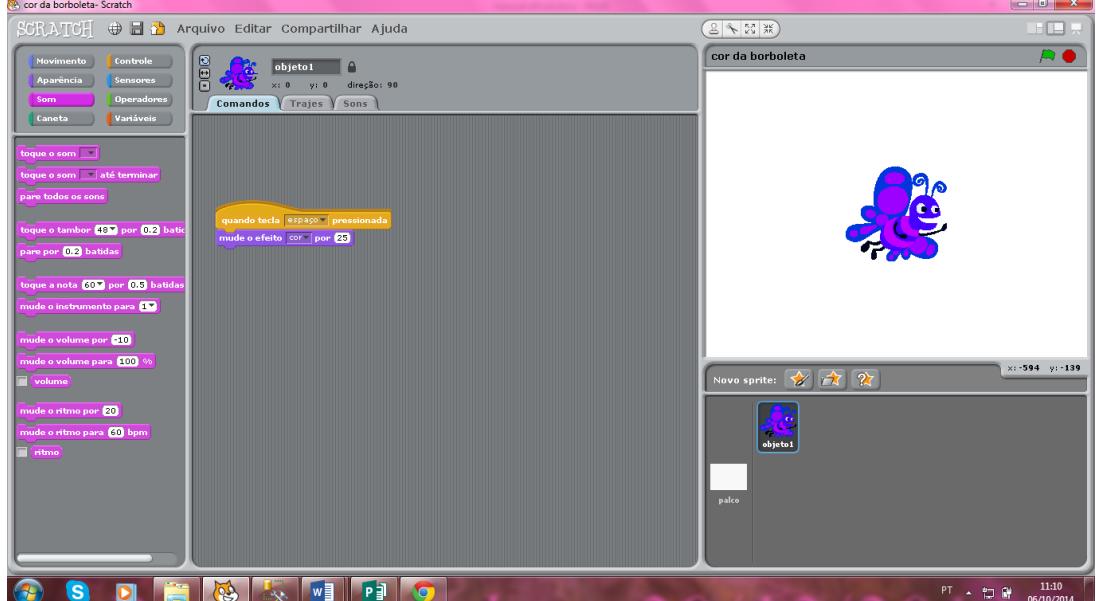